# Data Visualization

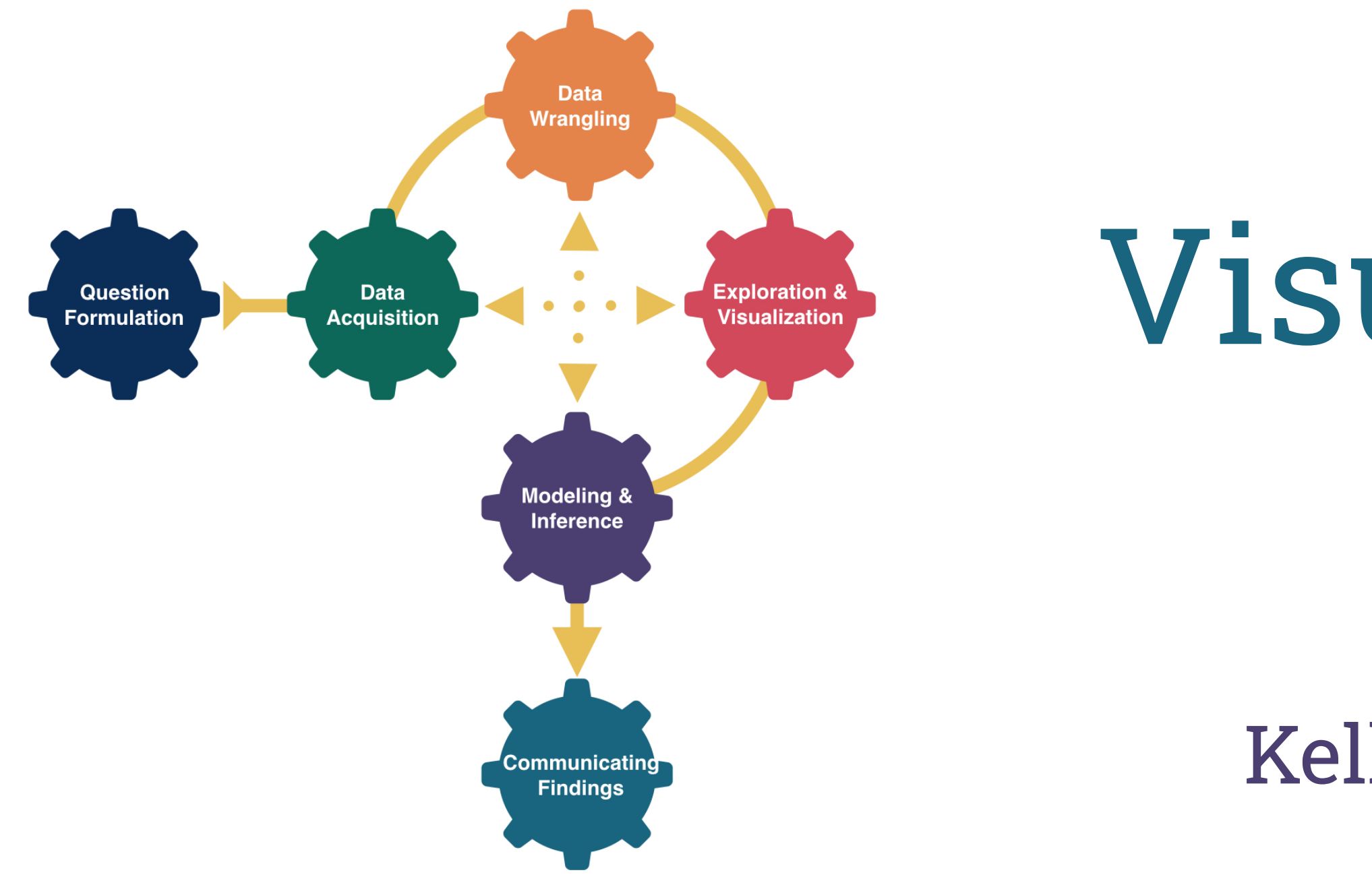

## Kelly McConville Stat 100 Week 2 | Fall 2023

### Announcements

- Class in full swing:
	- [Sections](https://docs.google.com/spreadsheets/d/10wScs6Z7hpYK16NnmyU_q8DlKn4iF_U3dB19a-ts0g0/edit?usp=sharing): Can find your assigned section in my.harvard but need to go to the linked spreadsheet to find the room!
	- Office hours
		- $\circ$  Fill out this [form](https://forms.gle/fG1LruemSCBQucePA) after your first visit.
	- Wrap-ups on Th 3-4pm and Fri 10:30 11:30am in SC 309
	- **EXECTE:** Lecture quiz will be released in Gradescope after class today.

## Goals for Today

- Motivate data visualizations.
- Develop language to talk about the components of a graphic.
- Practice deconstructing graphics.
- Discuss good graphical practices.

### First Segment: Second Segment:

- Learn the general structure of ggplot2.
- Learn a few standard graphs for numerical/quantitative data:
	- **Histogram:** one numerical variable
	- Side-by-side boxplot: one numerical variable and one categorical variable
	- **Side-by-side violin plot:** one numerical variable and one categorical variable

### Why construct a graph?

To explore the data. To summarize the data. To showcase trends and make comparisons. To tell a compelling story.

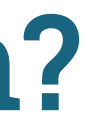

- On January 27th, 1986, engineers from Morton Thiokol recommended NASA delay launch of space shuttle *Challenger* due to cold weather.
	- Believed cold weather impacted the o-rings that held the rockets together.
	- Used 13 charts in their argument.
- After a two hour conference call, the engineer's recommendation was overruled due to lack of persuasive evidence and the launch proceeded.
- The Challenger exploded 73 seconds into launch.

### Here's one of those charts.

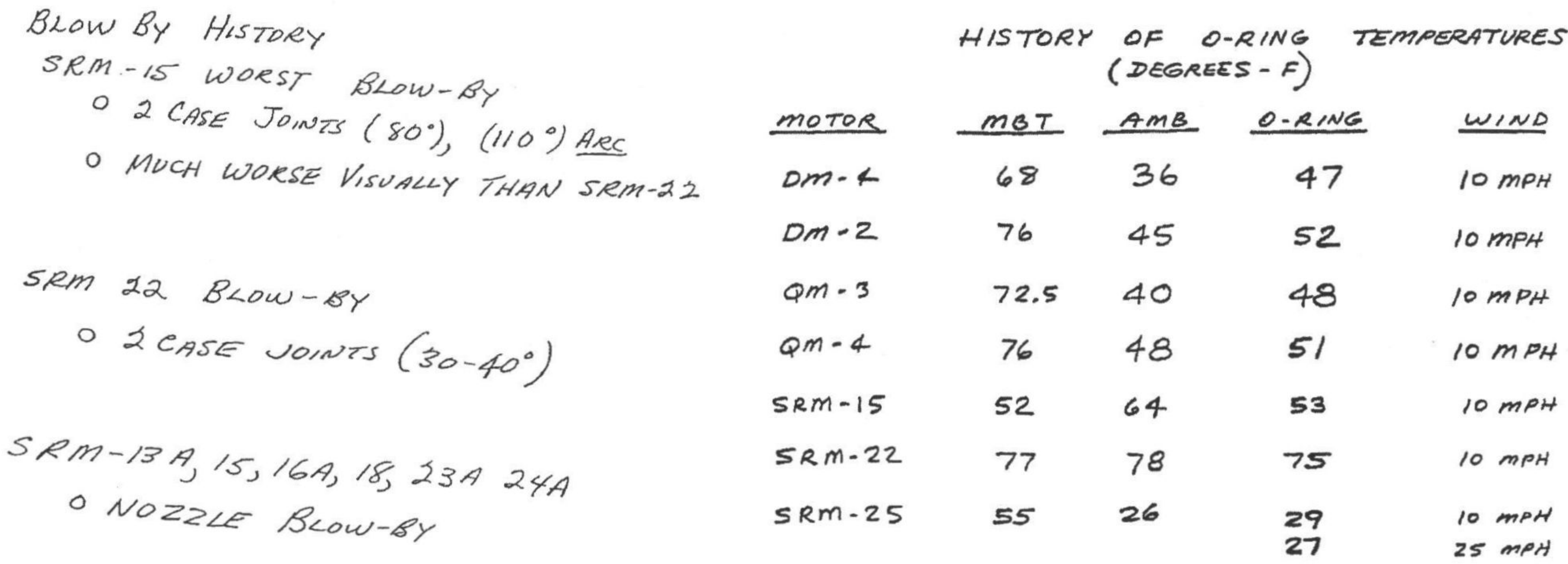

### Here's another one of those charts.

### **History of O-Ring Damage in Field Joints**

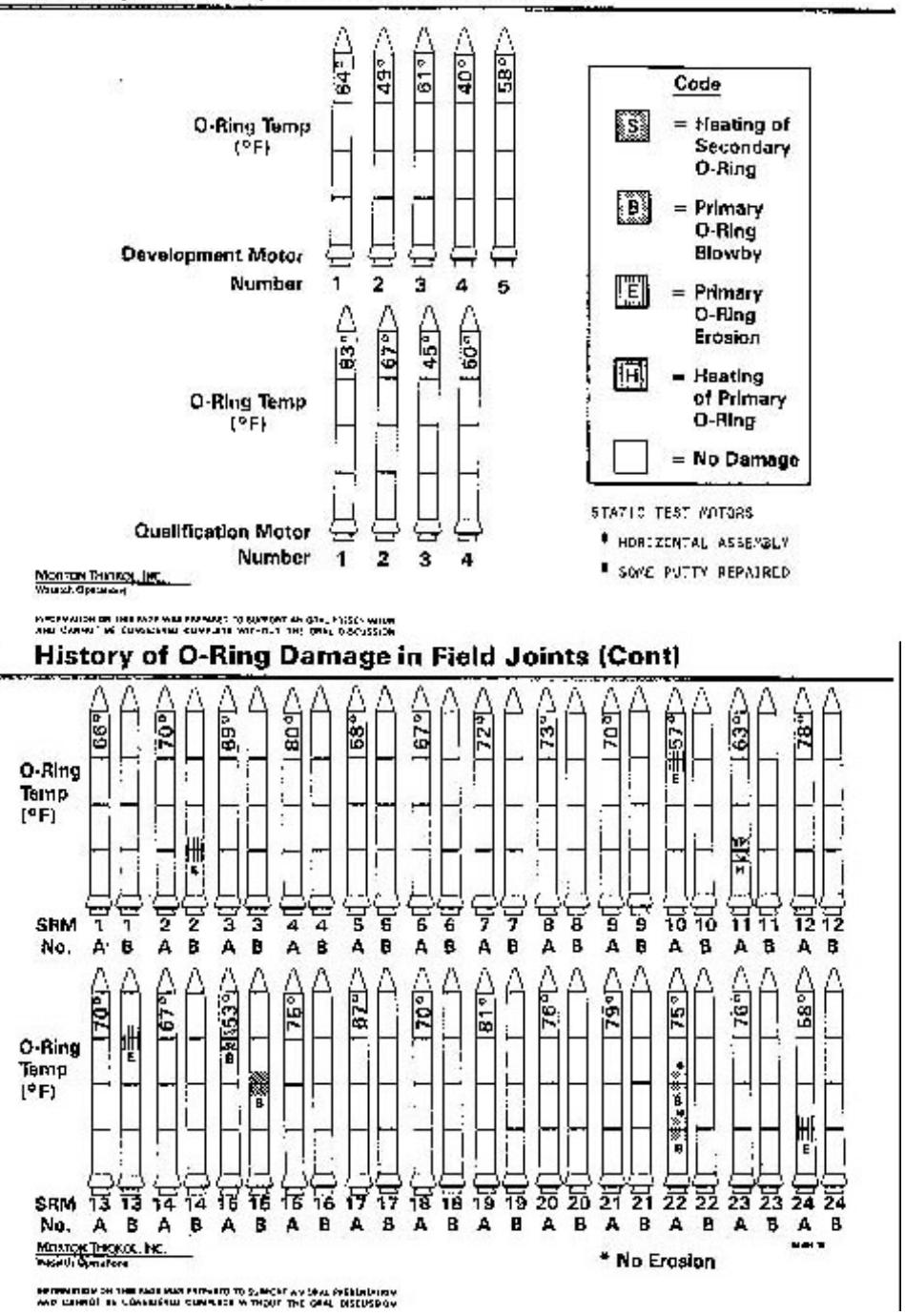

7

Here's a graphic I created from [Edward Tufte](https://en.wikipedia.org/wiki/Edward_Tufte)'s data.

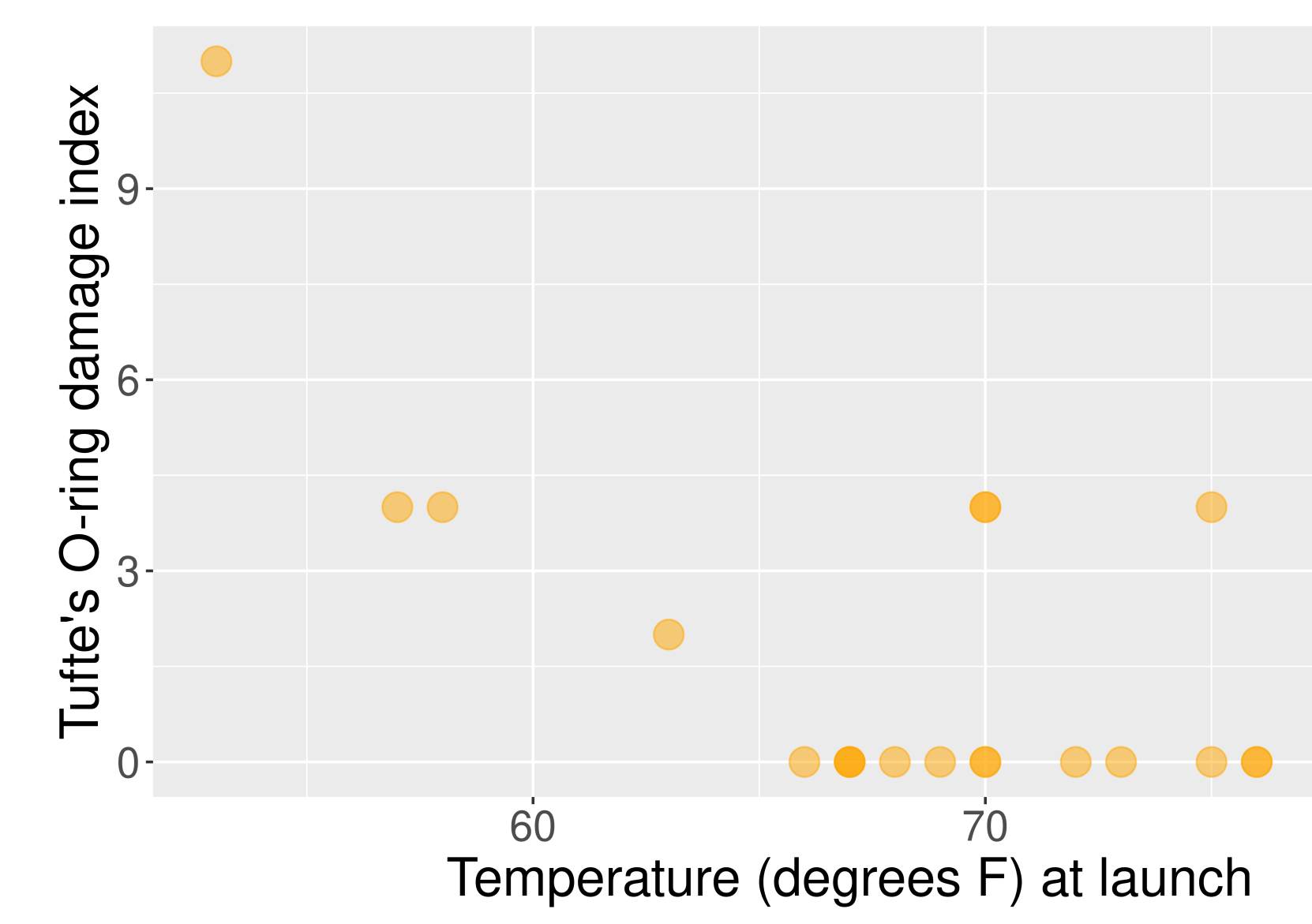

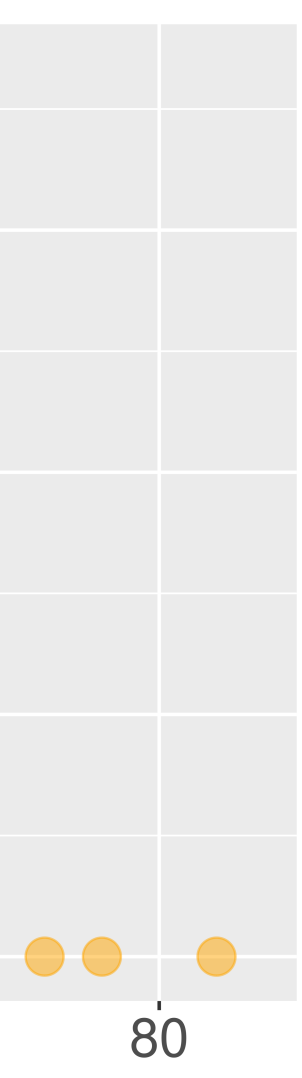

This adaptation is a recreation of Edward Tufte's graphic.

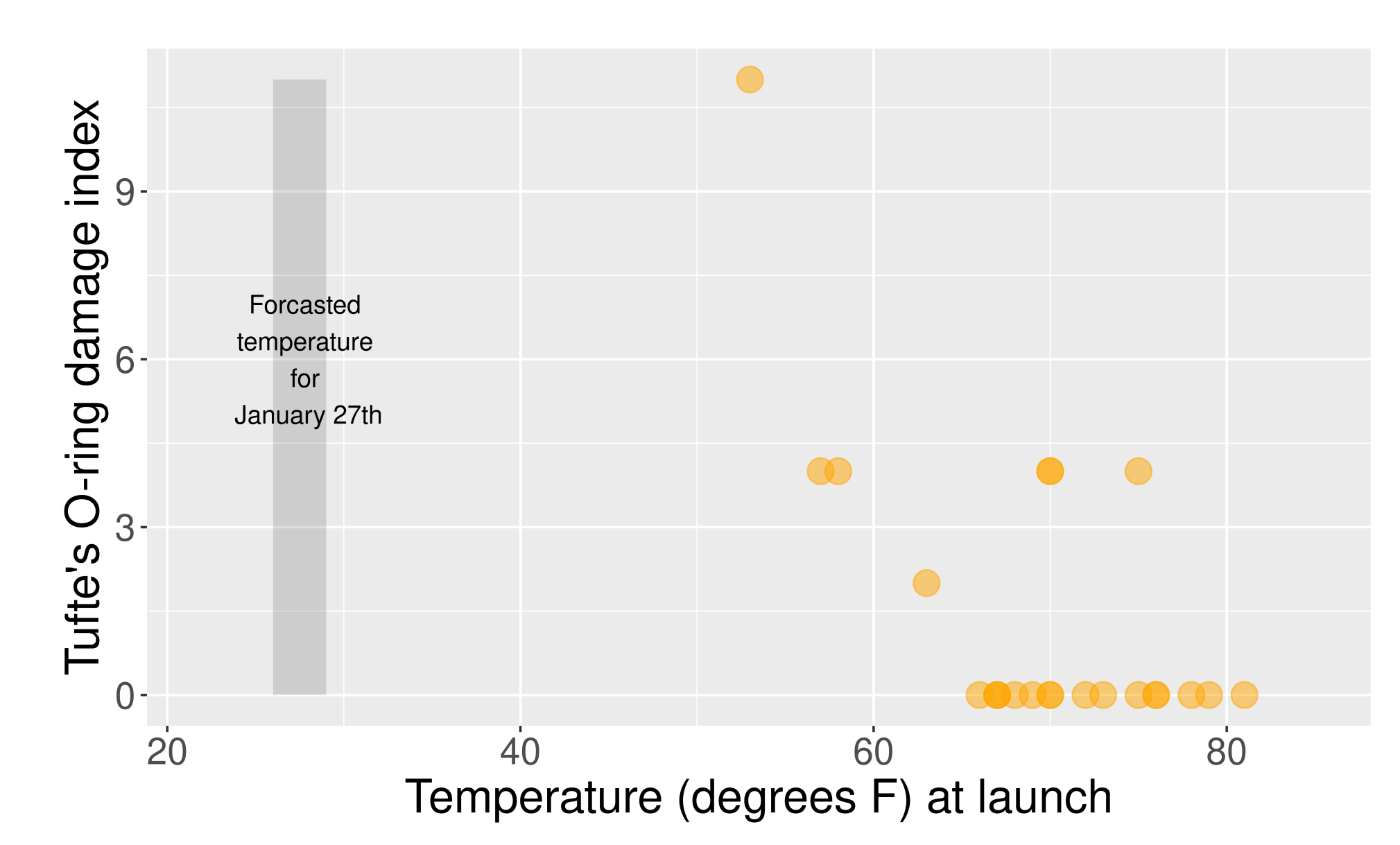

For more information on this example and other examples check out [Tufte's](https://www.edwardtufte.com/tufte/books_visex) book

## Now let's learn the Grammar of Graphics. We will use this grammar to:

Decompose and understand existing graphs.

Create our own graphs with the R package ggplot2.

## Grammar of Graphics

- data: Data frame that contains the raw data
	- Variables used in the graph
- geom: Geometric shape that the data are mapped to.
	- EX: Point, line, bar, text, ...
- aesthetic: Visual properties of the geom
	- $\blacksquare$  EX: X (horizontal) position, y (vertical) position, color, fill, shape
- scale: Controls how data are mapped to the visual values of the aesthetic.
	- EX: particular colors, log scale
- guide: Legend/key to help user convert visual display back to the data

For right now, we won't focus on the names of particular types of graphs (e.g., scatterplot) but on the **elements** of graphs.

### Example 1

- What are the variables?
- What **geom** are the variables map to?
- What are the **aesthetics** of the geom?
- How is each variable mapped to an **aesthetic**?
- What additional context is provided?
- What story is the graph telling?

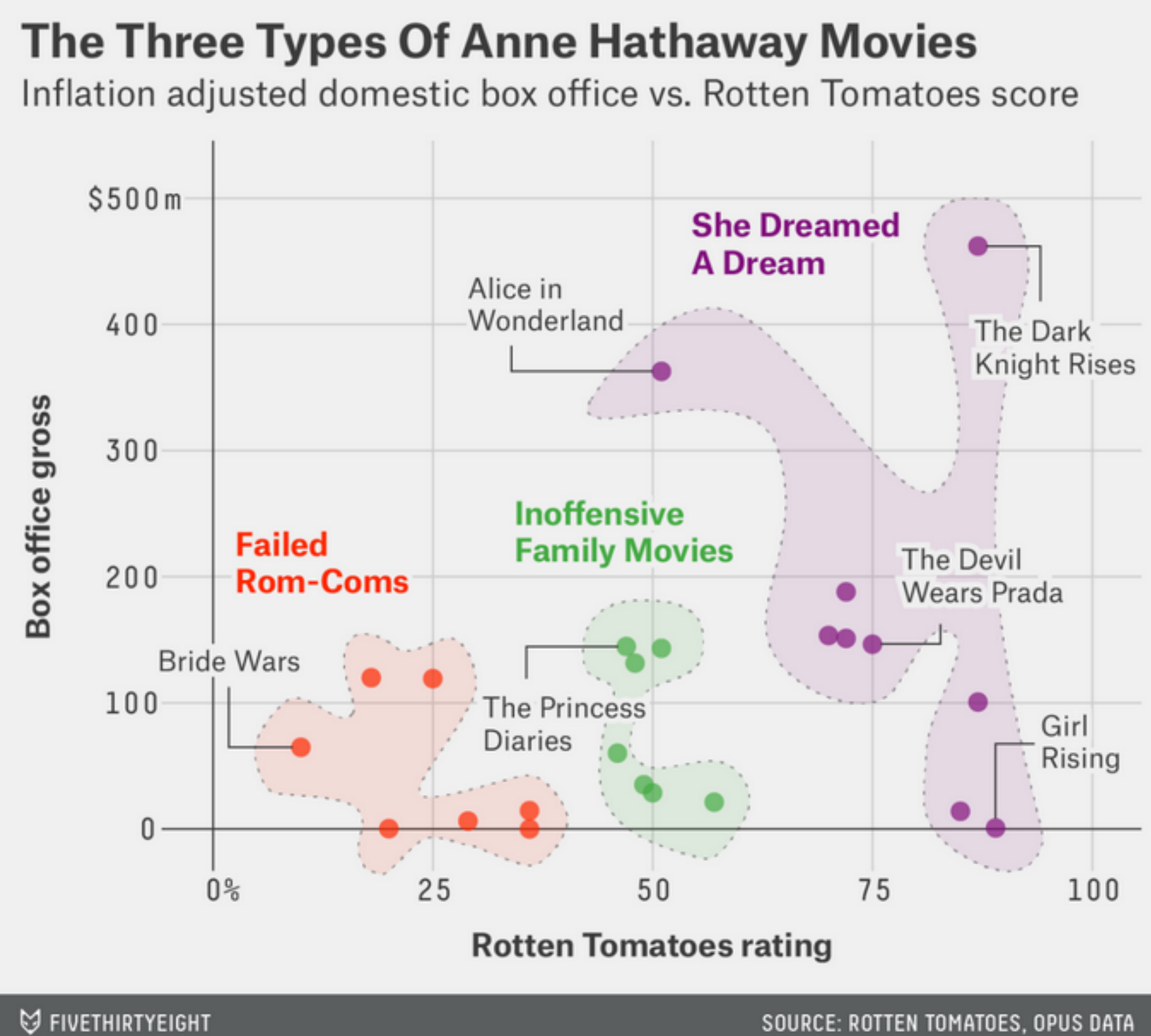

### Examp le 2

- What are the variables?
- What **geom** are the variables map to?
- What are the aesthetics of the **geom**?
- How is each variable mapped to an aesthetic?
- What additional context is provided?
- What story is the graph telling?

### Sexual harassment charges, by industry

Among charges filed by women, fiscal years 2005-2015

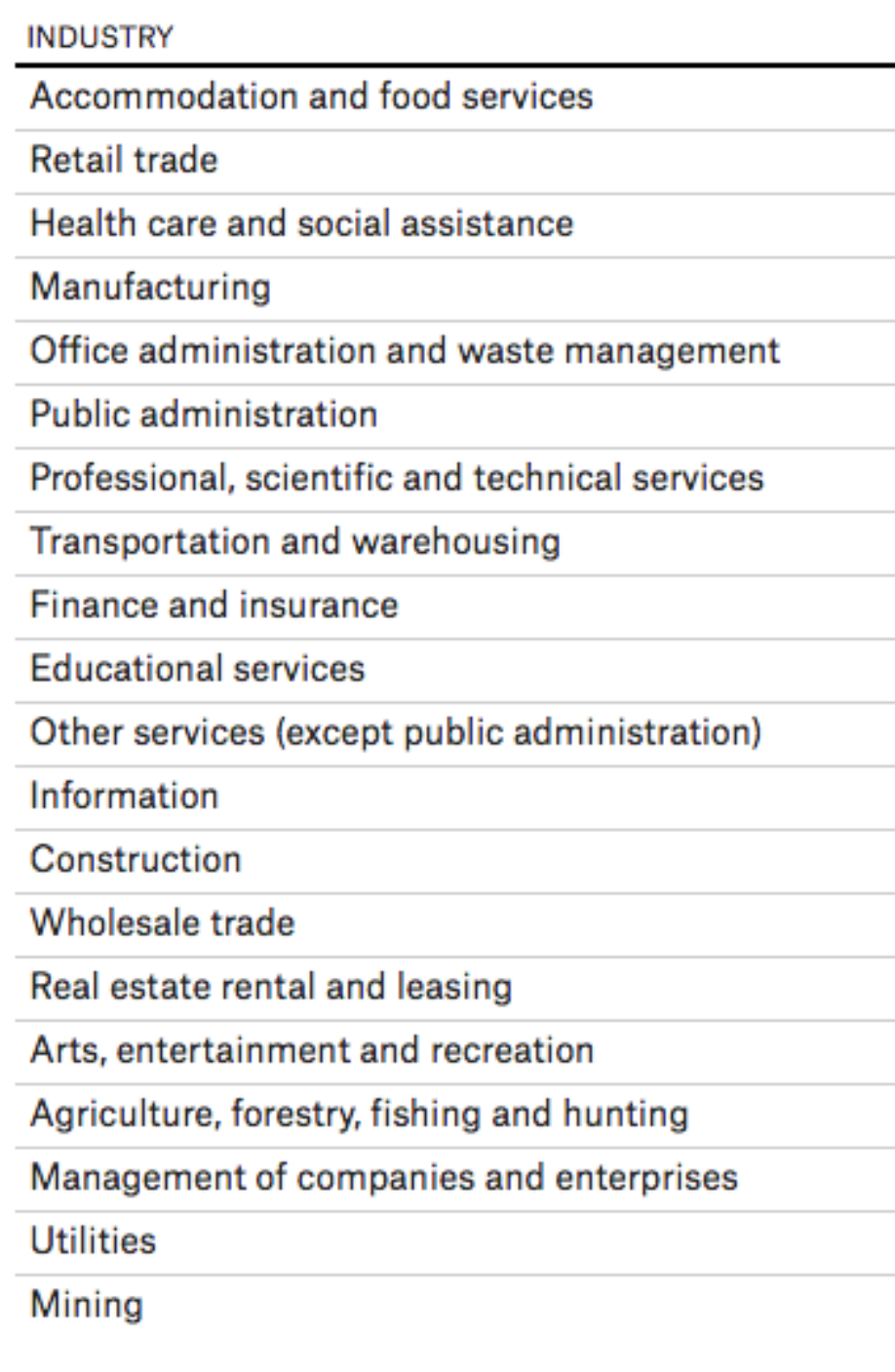

Not including 35,304 charges filed without a specified industry SOURCE: EQUAL EMPLOYMENT OPPORTUNITY COMMISSION

**CHARGES FILED** 

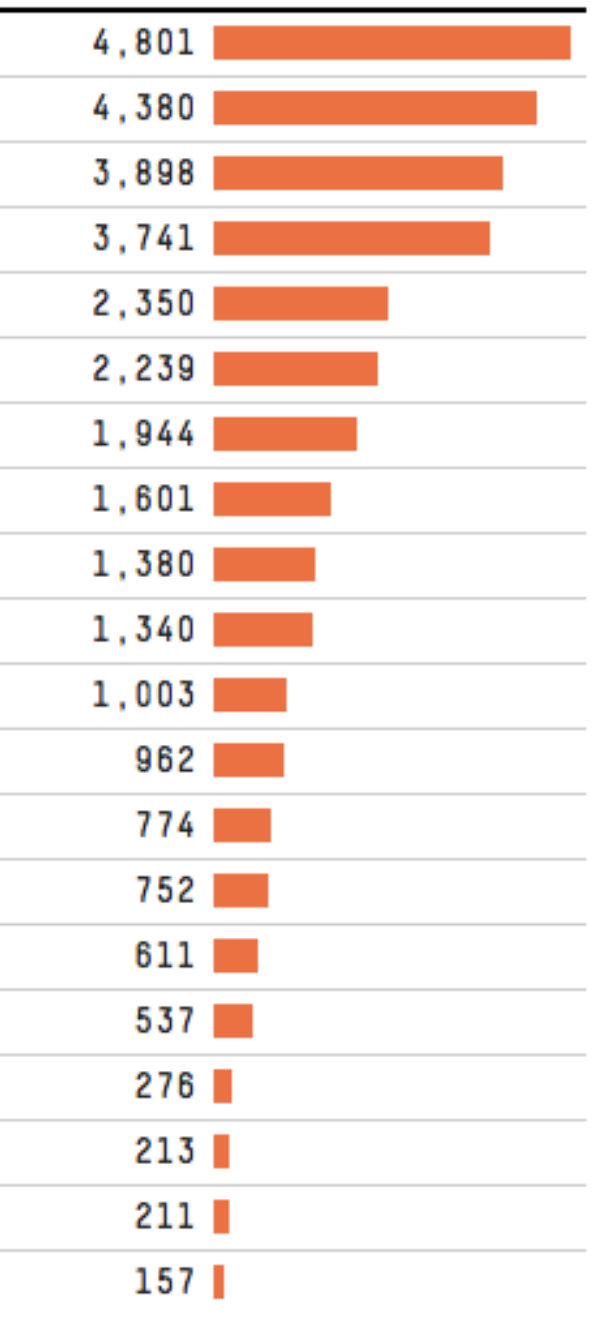

## Visualization Considerations

### What additional context should my graphs have?

- For context, at a minimum include
	- Axis labels (with units reported).
	- **Legends.**
	- Data source.  $\Box$
- Think about the **stories/questions** your visualization answers.
- Determine what context/background information your viewer needs.
- Visualizing data involves editorial choices.
	- What to highlight.
	- What comparisons to make easy to see.
	- What scales to use.

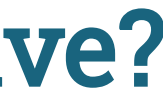

### Context Example

### **Every MoMA Painting By Size**

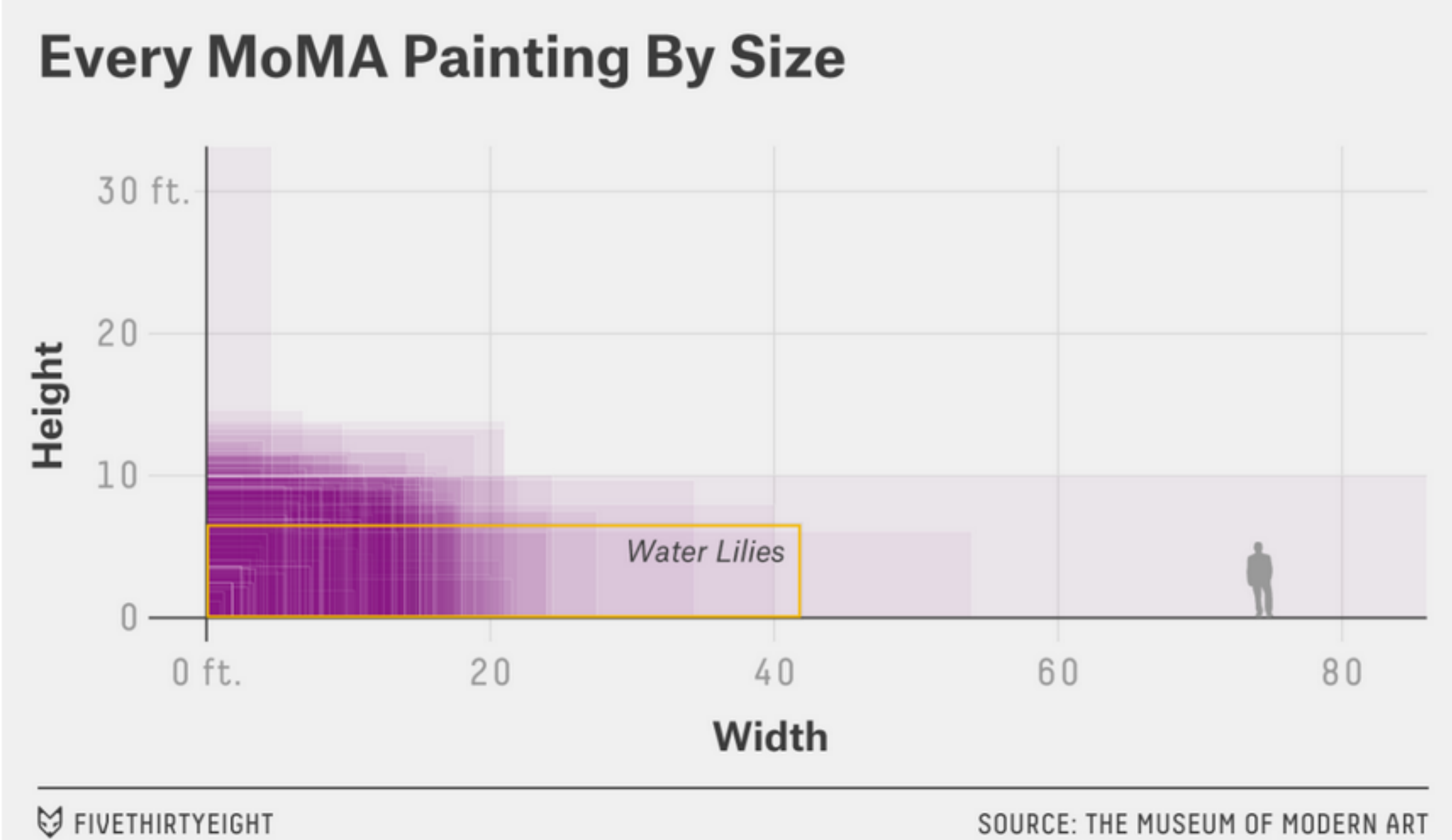

### What visual cues are easier to compare?

### **Visual cues**

When you visualize data, you encode values to shapes, sizes, and colors.

Position Length Angle Where in space the data is How long the shapes are Rotation between vectors ۰ ۰

**Direction** Slope of a vector in space Shapes Symbols as categories

Area How much 2-D space

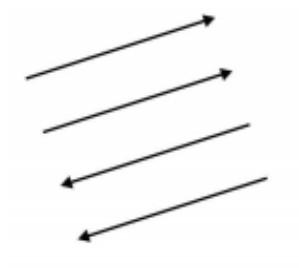

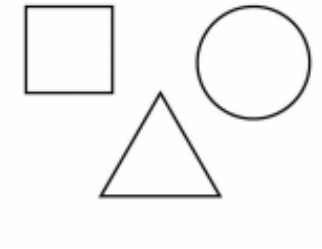

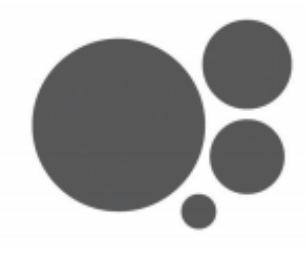

Volume How much 3-D space

**Color saturation** 

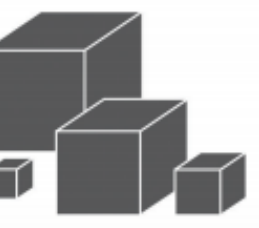

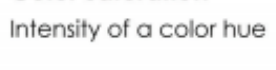

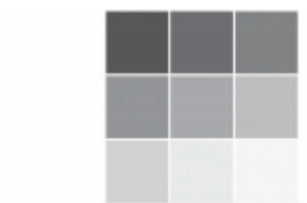

FIGURE 3-3 Visual cues

Color hue

Usually referred to as color

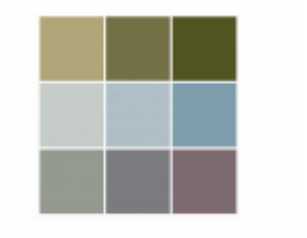

### What to consider with color?

Consider color blindness.

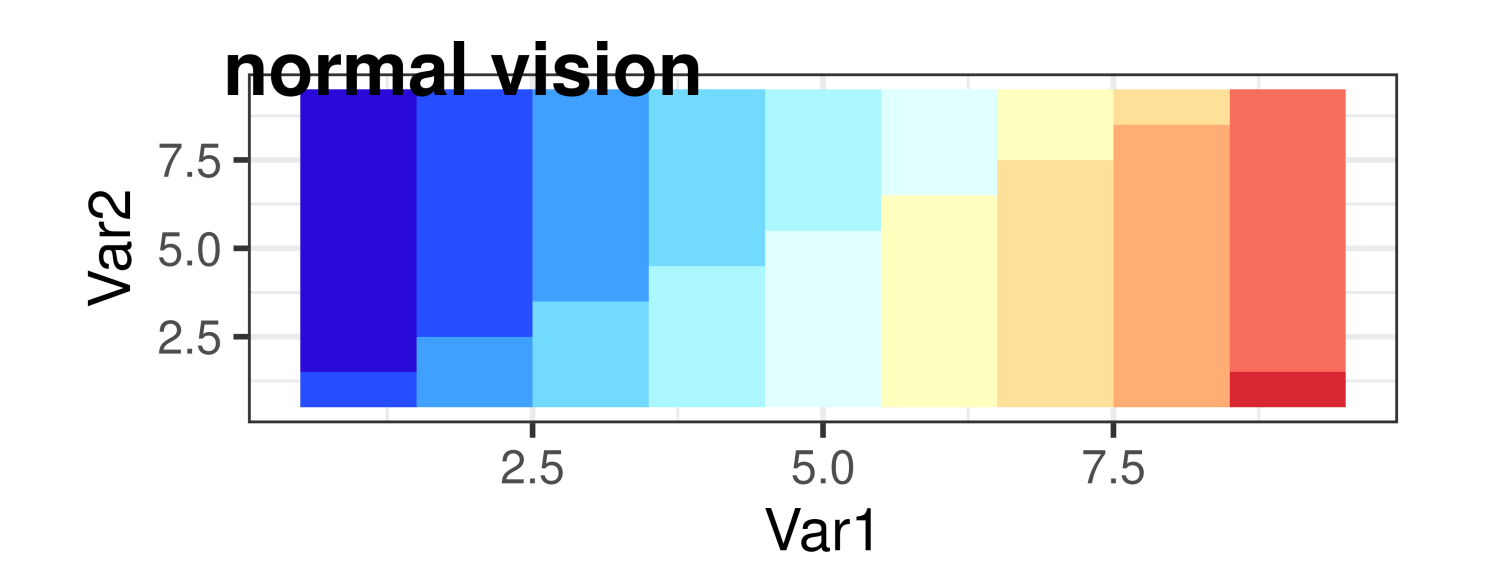

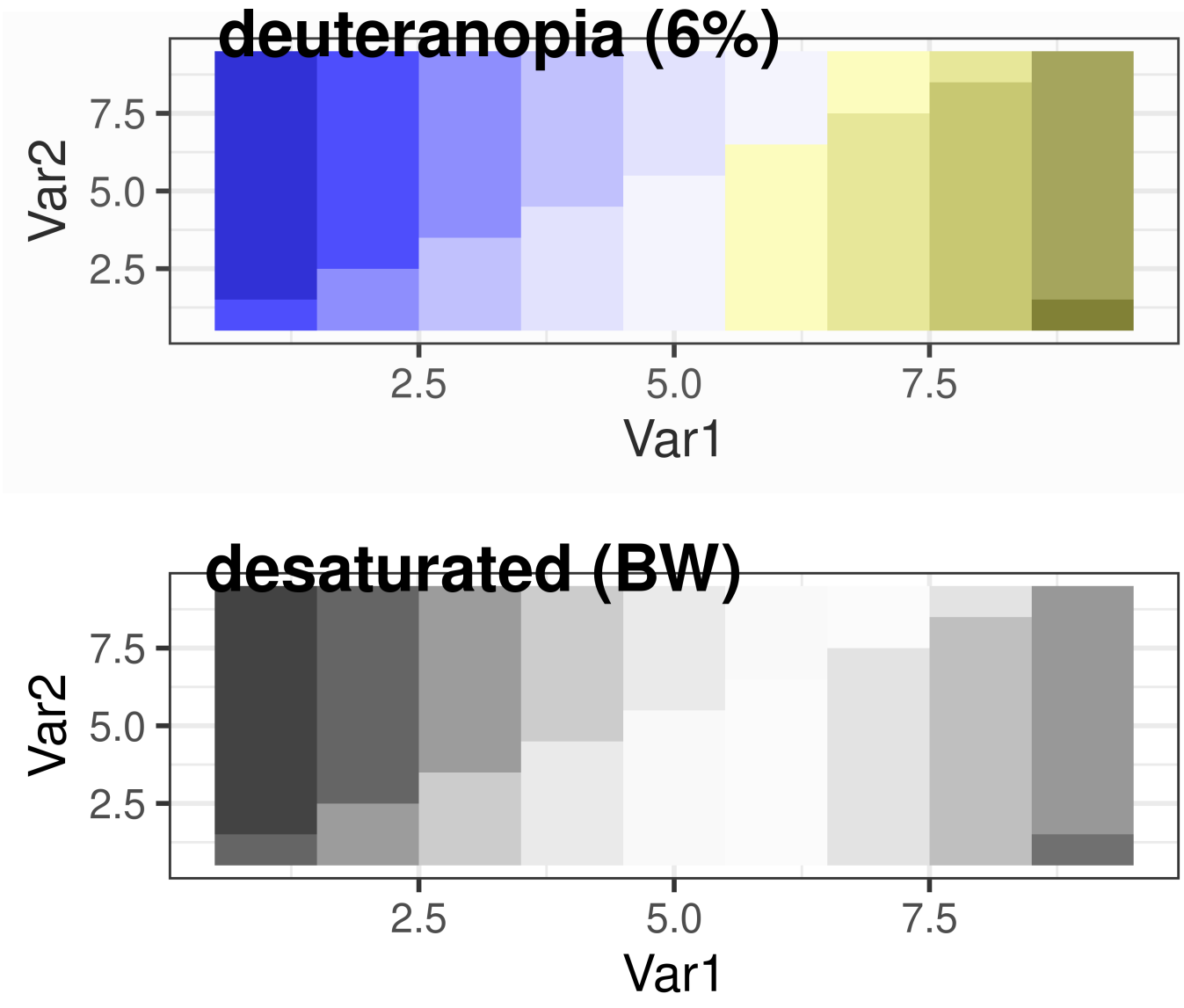

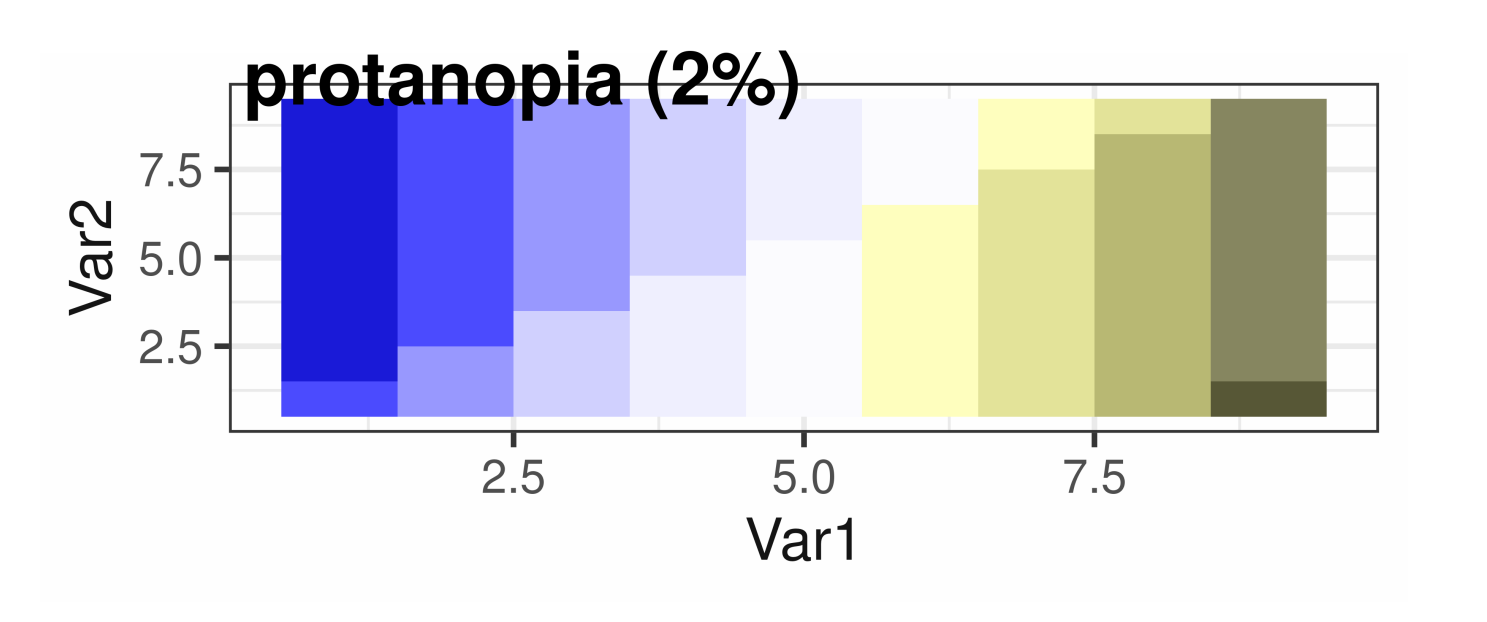

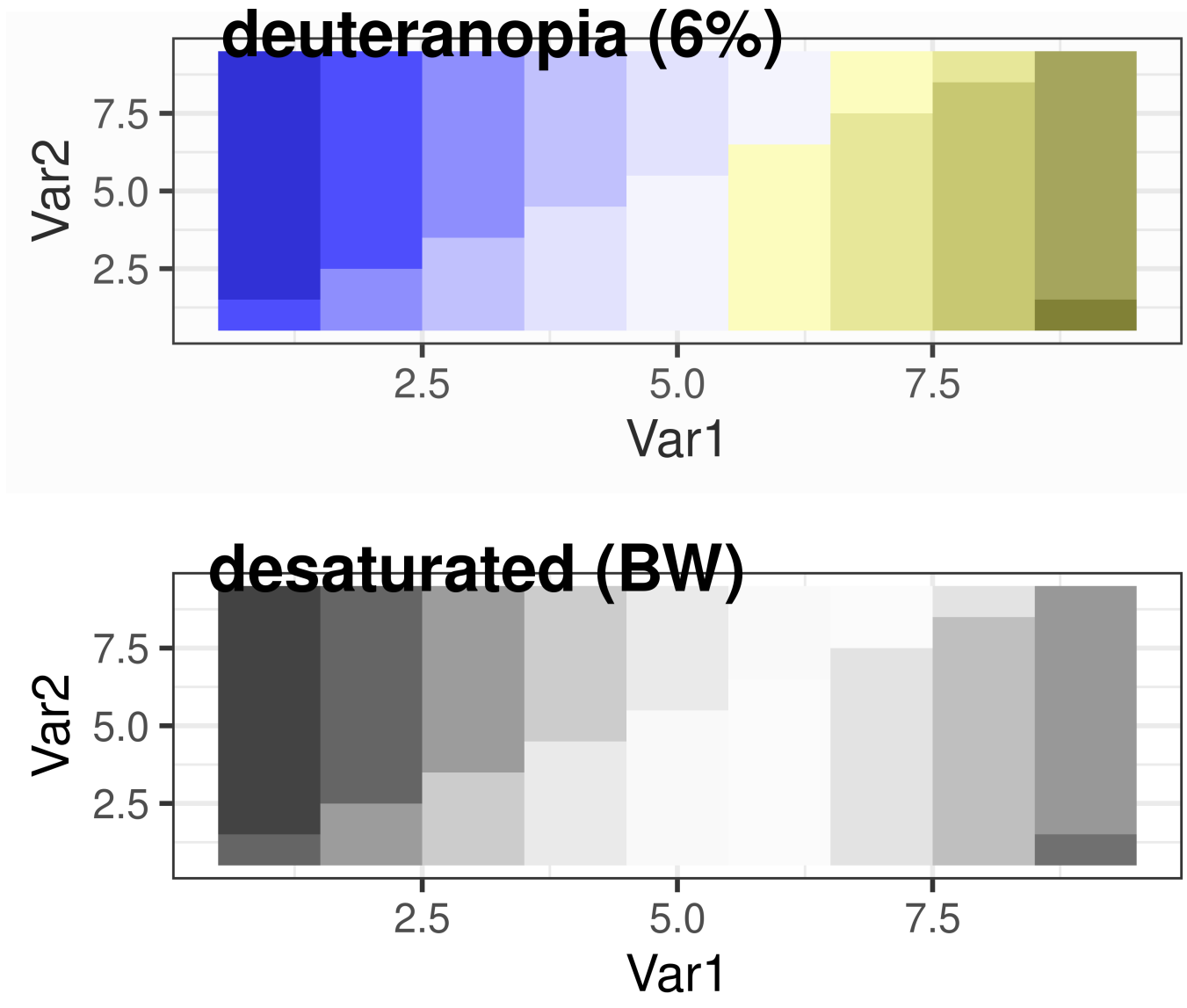

### Color Palettes – Sequential

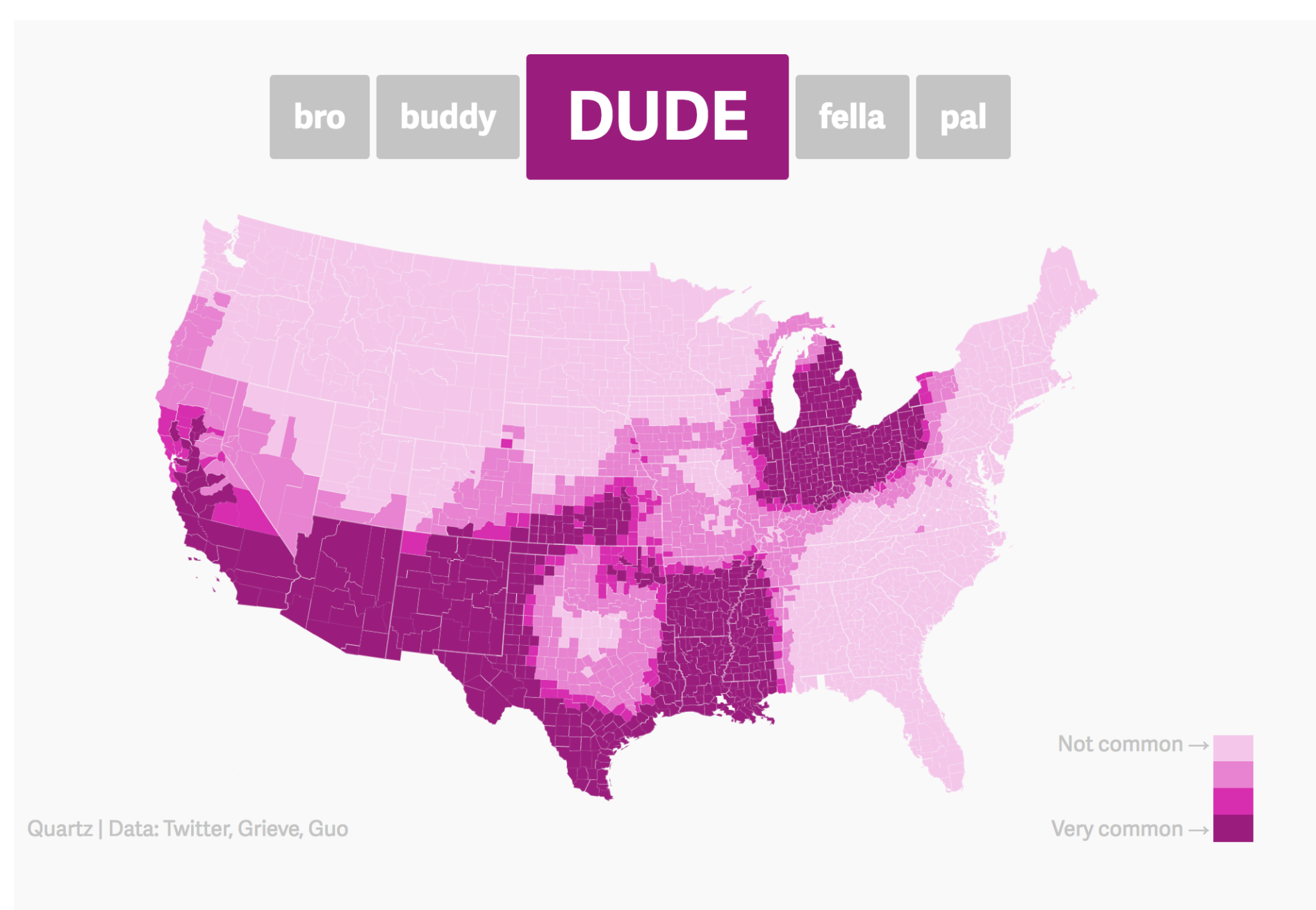

### Maps, like the [Dude](https://qz.com/316906/the-dude-map-how-american-men-refer-to-their-bros/) map are also a great way to provide context!

### Color Palettes – Diverging

### Minute by Minute Point Differentials of 2015 NBA Games

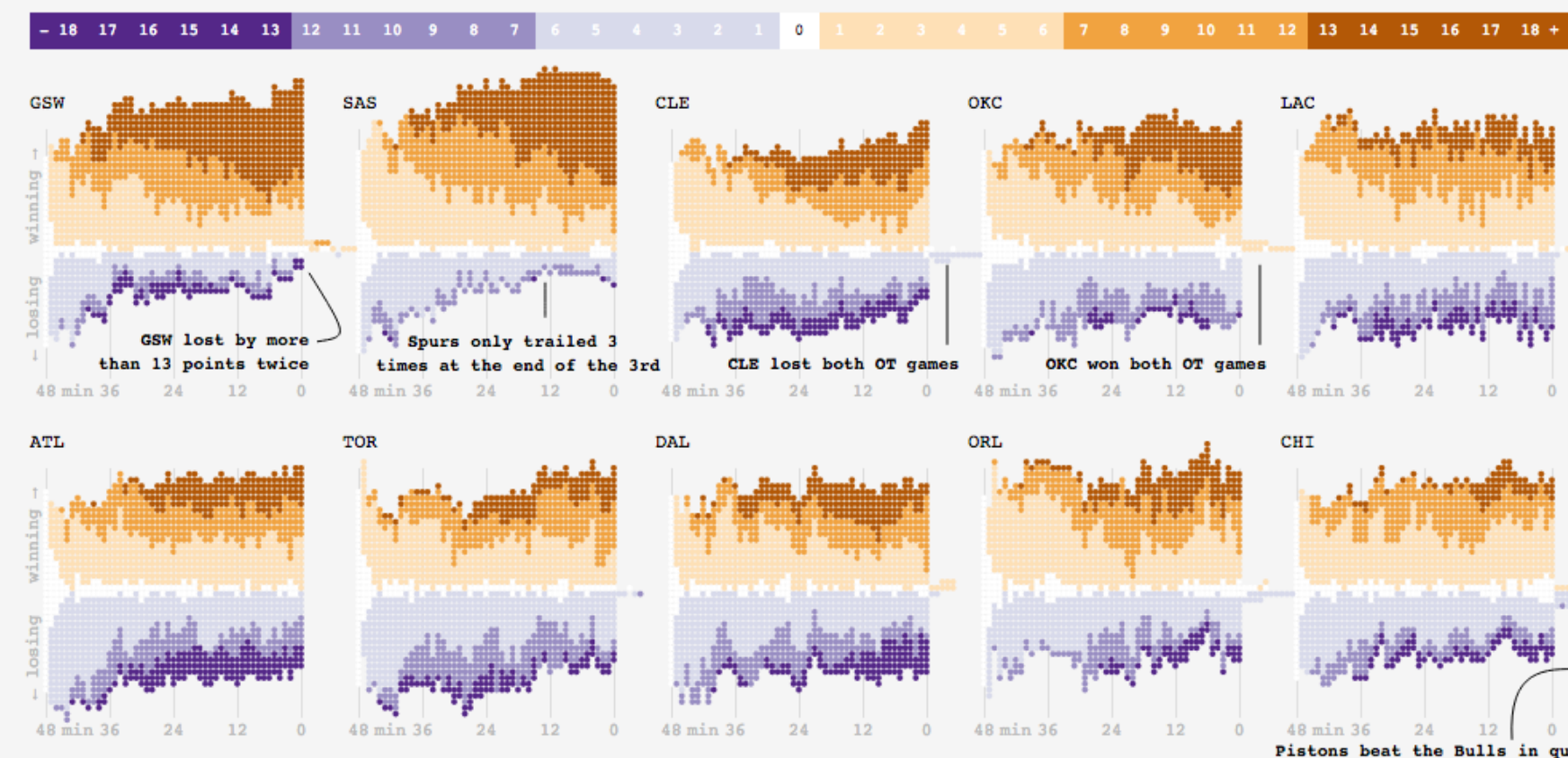

### Adam [Pearce's](https://roadtolarissa.com/nba-minutes/) 2015 NBA Games

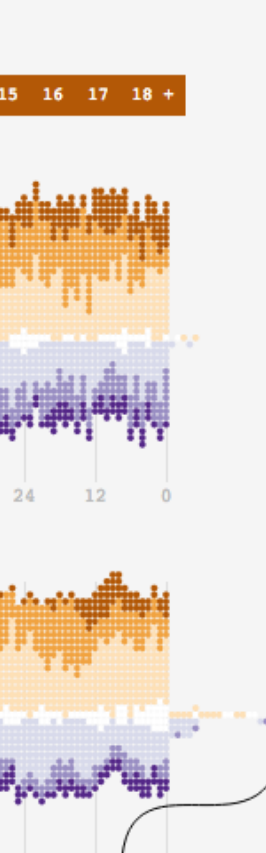

Pistons beat the Bulls in quadruple OT

### Color Palettes – Diverging

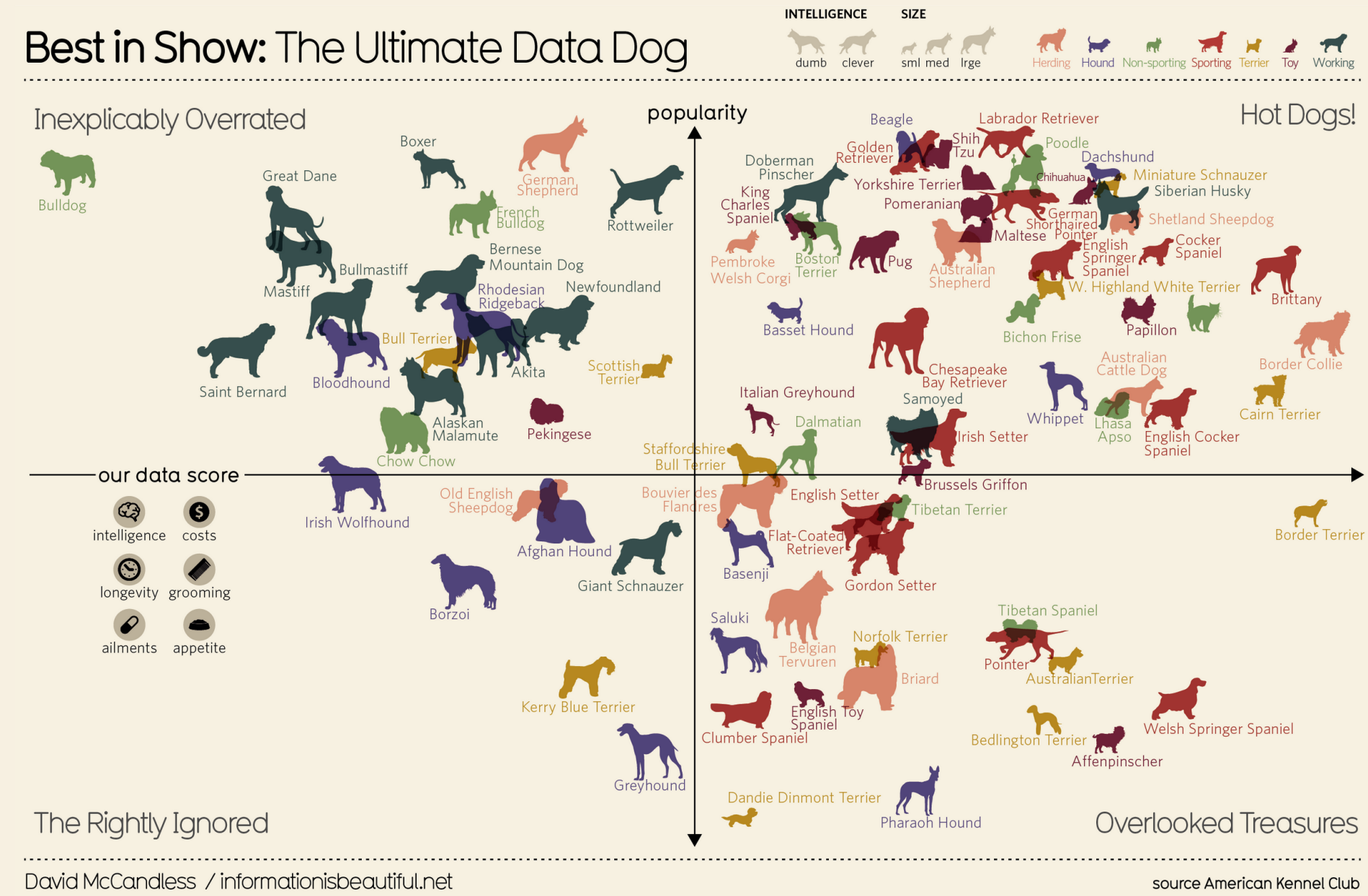

### [information](https://www.informationisbeautiful.net/visualizations/best-in-show-whats-the-top-data-dog/) is beautiful's Best in Show

## Many Ways To Visually Tell A Story

Washington Post's Approach:

### The era of "active shooters"

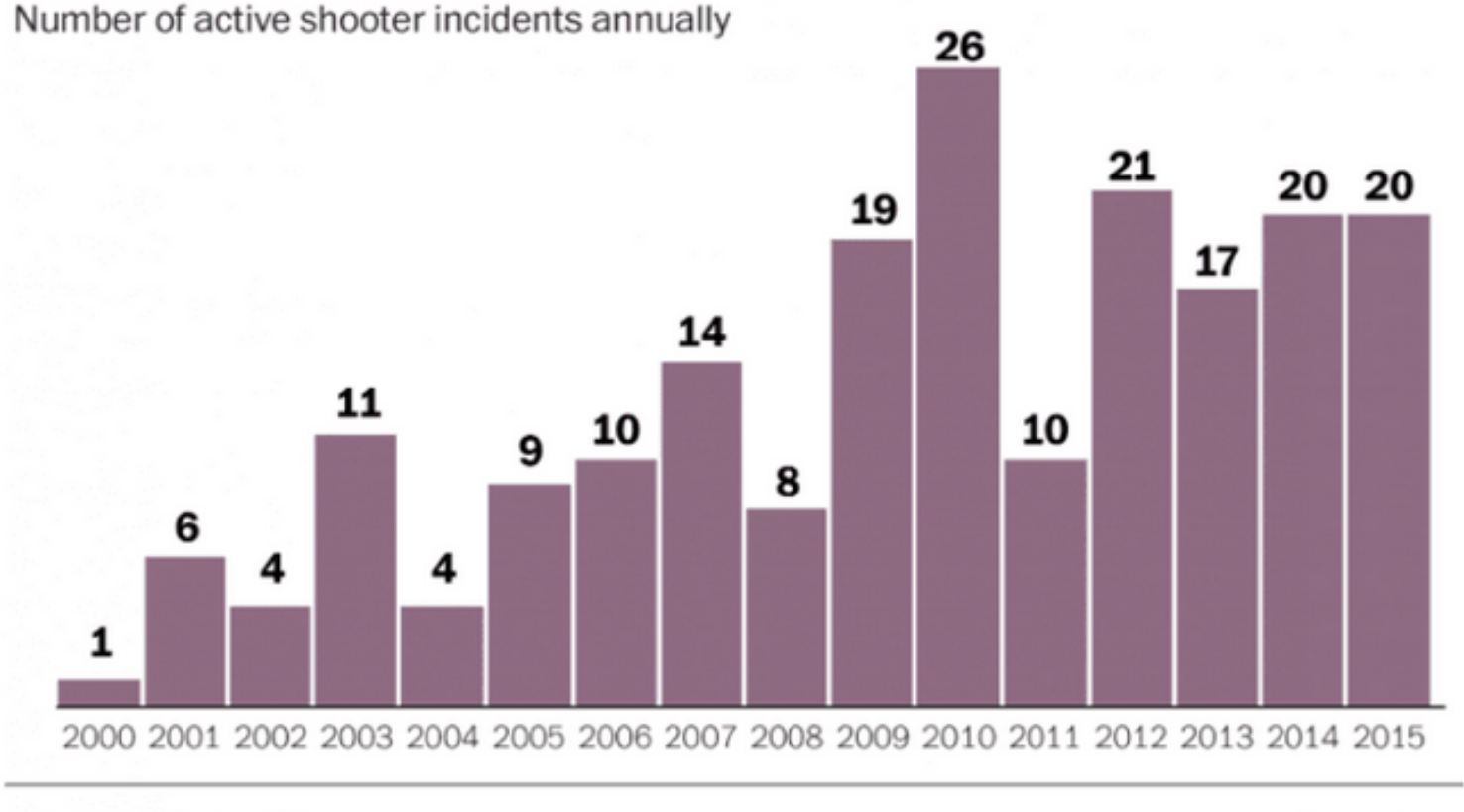

WAPO.ST/WONKBLOG

Source: FBI

A bar chart of the number of "active shooter" incidents in the United States between 2000 and 2015. Credit: The Washington Post WonkBlog

### [Periscopic's](https://guns.periscopic.com/?year=2013) Approach

## Bad Graphics

### Because of all the design choices, it is much easier to make a bad graph than a good graph.

Mushroom is the UK's most liked pizza topping

### Generally speaking, which of the following toppings do you like on a pizza? Select as many as you like  $60%$ 42% Peppers Sweetcorn  $49% -$ 56% Bacon Pepperoni 26% Spinach 33% Olives  $51%$ 42% Tomato Pineapple (as a topping) 61% 65% Ham Mushrooms

Other items not depicted include: onions (62%), chicken (56%), beef (36%), chillies (31%), jalapeños (30%), pork (25%), tuna (22%), anchovies (18%). 2% of people say they only like Margherita pizzas

YouGov yougov.com

## Misleading Graphics

Be careful that your design choices don't cause your viewer to draw incorrect conclusions about the data:

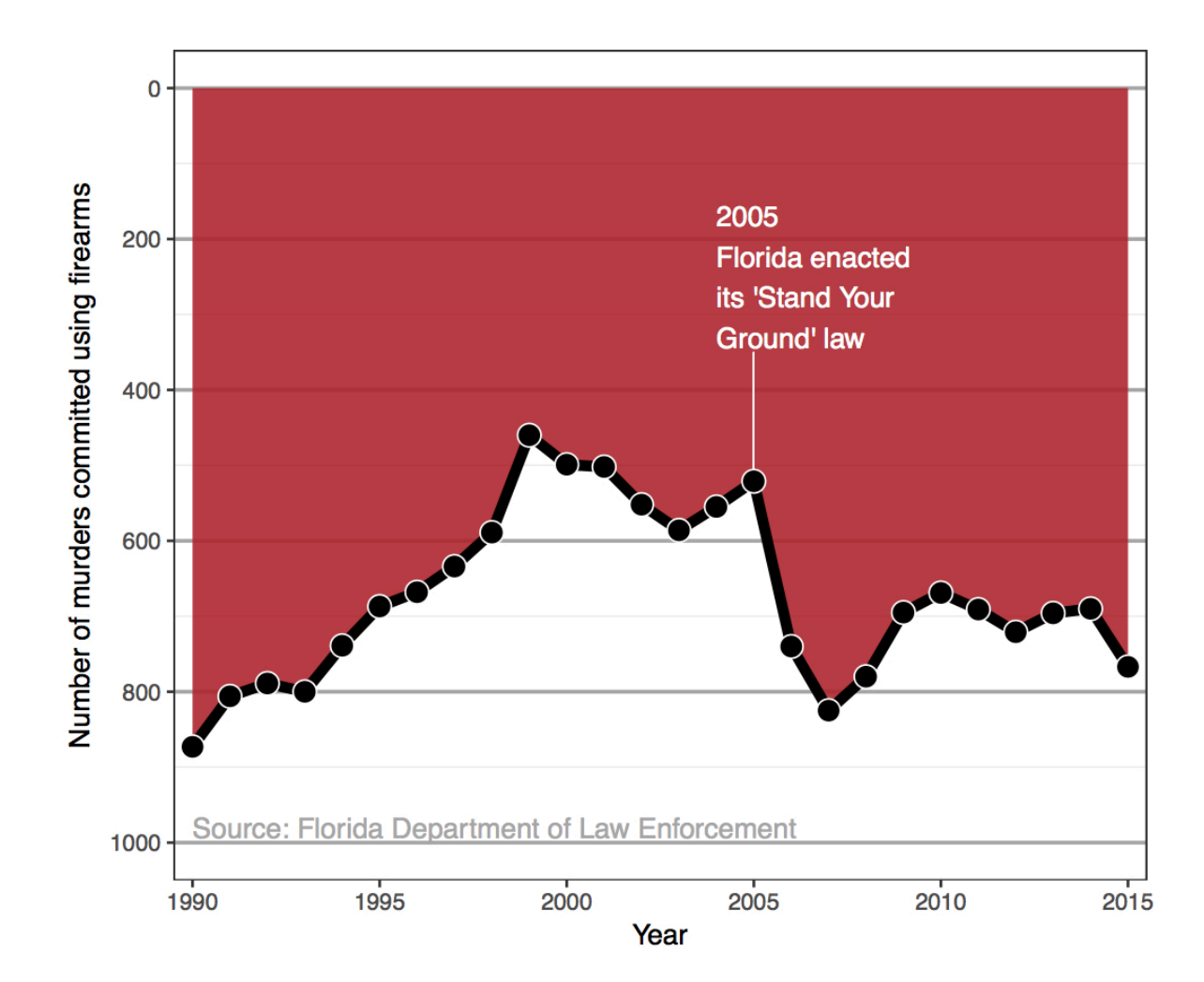

• Just letting the software make all the design choices can still lead to misleading graphs (recall the Georgia COVID graph).

## Summary Thoughts on Graphical Considerations

- Good graphics are one's where the findings and insights are **obvious** to the viewer.
	- Add information and key context.
- Facilitate the **comparisons** that correspond to the research question.
	- Recall the three Georgia COVID counts graphs from Day 1!
- Data visualizations are not neutral.
- It is easier to see the differences and similarities between different types of graphics if we learn the grammar of graphics.
- Practicing decomposing graphics should make it easier for us to **compose** our own graphics.

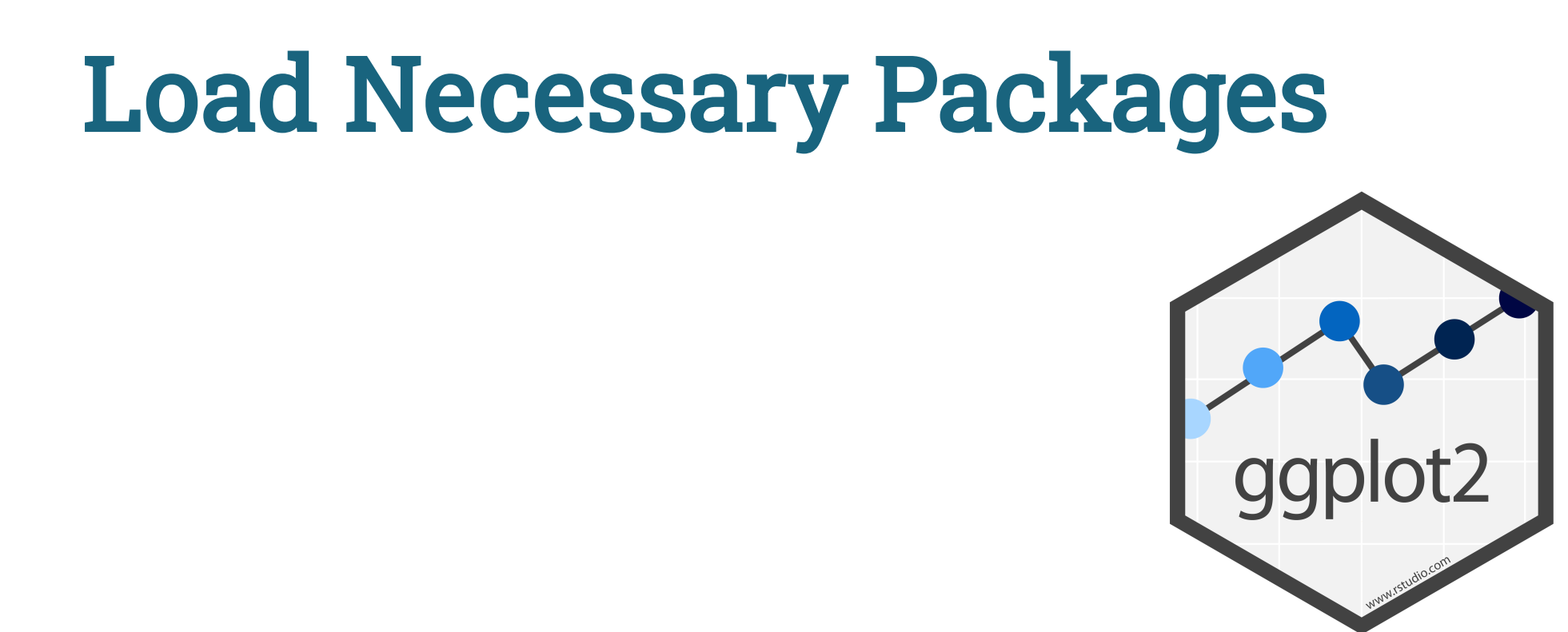

### ggplot2 is part of this collection of data science packages.

- <span id="page-25-0"></span>[1](#page-25-0) # Load necessary packages
- <span id="page-25-1"></span>[2](#page-25-1) library(tidyverse)

27

### Data Setting: [Eco-Totem Broadway Bicycle Count](https://data.cambridgema.gov/Transportation-Planning/Eco-Totem-Broadway-Bicycle-Count/q8v9-mcfg)

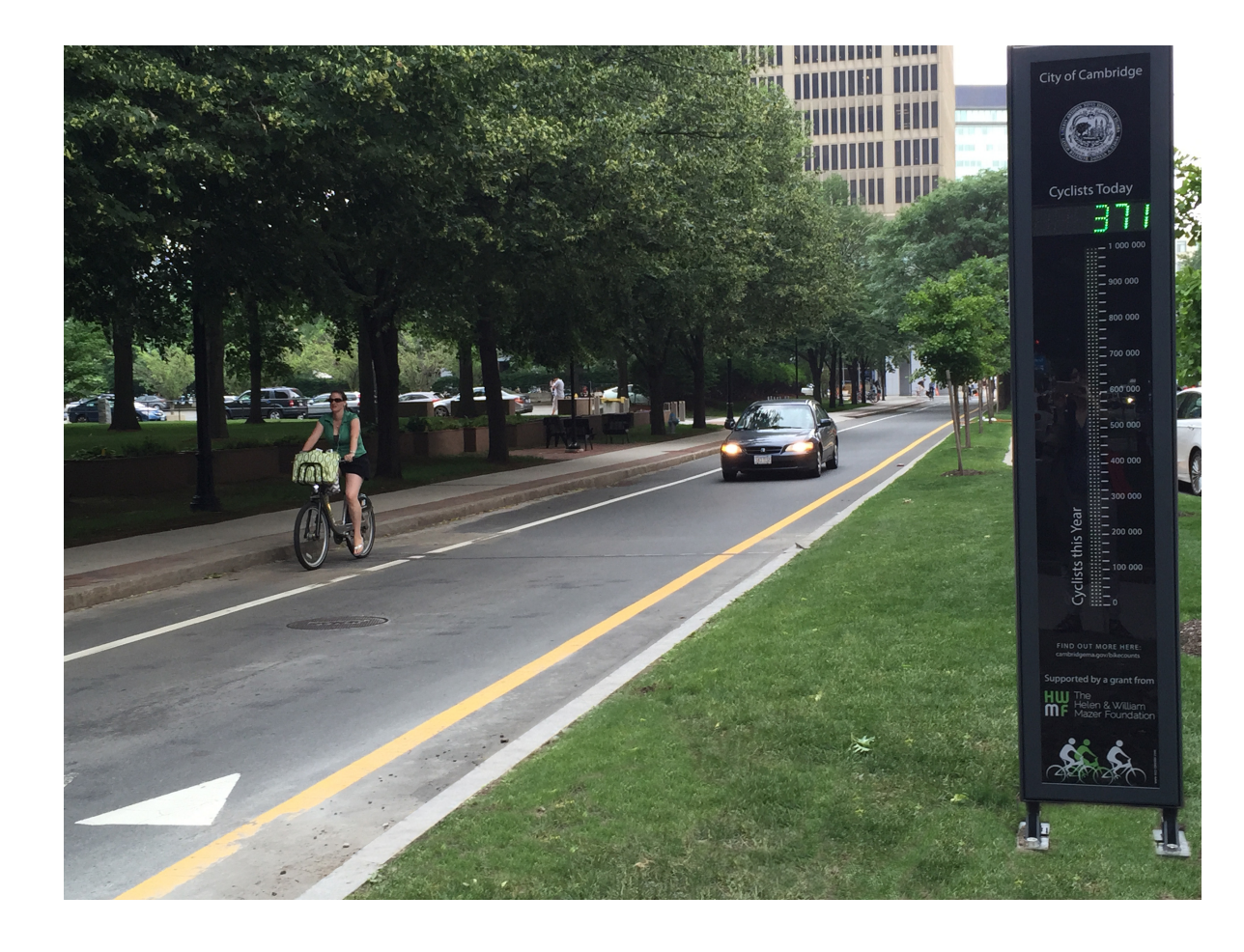

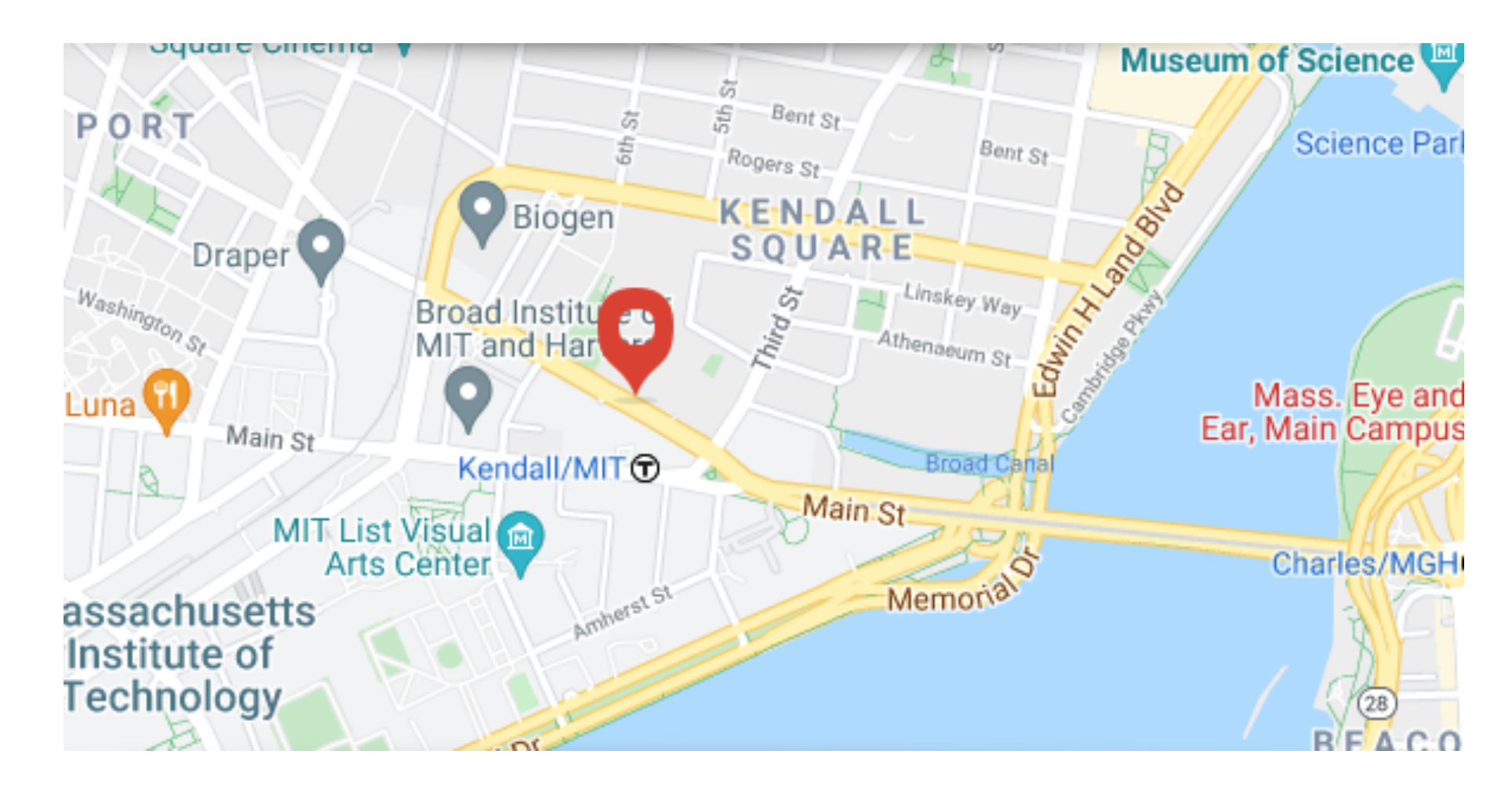

### Import the [Data](https://data.cambridgema.gov/Transportation-Planning/Eco-Totem-Broadway-Bicycle-Count/q8v9-mcfg)

```
1 july 2019 <- read \text{csv}("data/july 2019.csv")2
3 # Inspect the data
4 glimpse(july 2019)
```
<span id="page-27-3"></span>Rows: 192

Columns: 8

\$ DateTime <chr> "07/04/2019 12:00:00 AM", "07/04/2019 12:15:00 AM", "07/04/2… \$ Day <chr> "Thursday", "Thursday", "Thursday", "Thursday", "Thursday", … \$ Date  $\leq$   $\leq$ \$ Time <time> 00:00:00, 00:15:00, 00:30:00, 00:45:00, 01:00:00, 01:15:00,…  $$ Total$  <dbl> 2, 3, 2, 0, 3, 2, 1, 0, 0, 0, 0, 1, 1, 0, 0, 0, 0, 1, 1, ... \$ Westbound <dbl> 2, 3, 1, 0, 2, 2, 1, 0, 0, 0, 0, 0, 1, 1, 0, 0, 0, 0, 0, 1, … \$ Eastbound <dbl> 0, 0, 1, 0, 1, 0, 0, 0, 0, 0, 0, 0, 0, 0, 0, 0, 0, 0, 1, 0, … \$ Occasion <chr> "Fourth of July", "Fourth of July", "Fourth of July", "Fourt…

### Inspect the Data

What does a row represent here?

- <span id="page-28-0"></span>[1](#page-28-0) # Look at first few rows
- [2](#page-28-1) head(july\_2019)
- <span id="page-28-1"></span># A tibble: 6 × 8

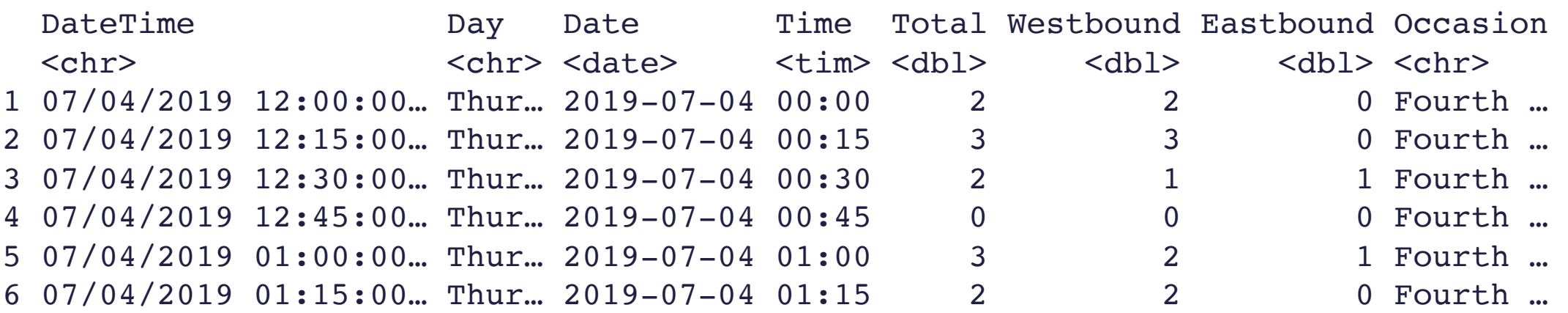

30

### Inspect the Data

- <span id="page-29-0"></span>[1](#page-29-0) # Determine type
- <span id="page-29-1"></span>[2](#page-29-1) # To access one variable: dataset\$variable
- [3](#page-29-2) class(july\_2019\$Day)

- [1](#page-29-3) class(july\_2019\$Total)
- <span id="page-29-3"></span>[1] "numeric"
- [1](#page-29-4) class(july\_2019)
- <span id="page-29-4"></span>[1] "spec\_tbl\_df" "tbl\_df" "tbl" "data.frame"

### <span id="page-29-2"></span>[1] "character"

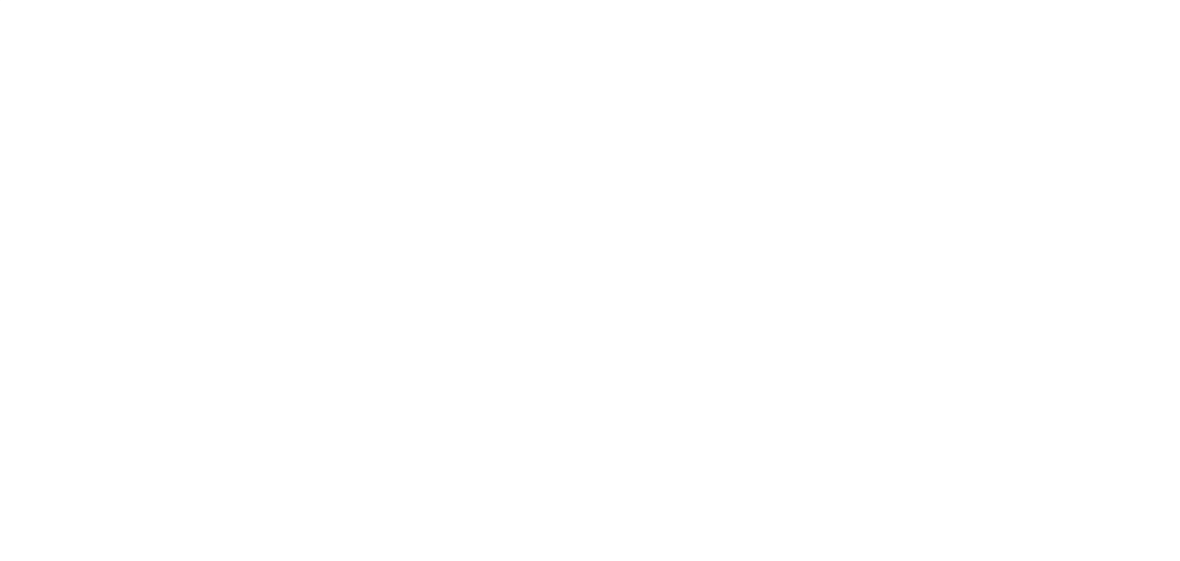

## Grammar of Graphics

- data: Data frame that contains the raw data
	- Variables used in the graph
- geom: Geometric shape that the data are mapped to.
	- EX: Point, line, bar, text, ...
- aesthetic: Visual properties of the geom
	- $\blacksquare$  EX: X (horizontal) position, y (vertical) position, color, fill, shape
- scale: Controls how data are mapped to the visual values of the aesthetic.
	- EX: particular colors, log scale
- guide: Legend/key to help user convert visual display back to the data

## ggplot2 example code

Guiding Principle: We will map variables from the data to the aesthetic attributes (e.g. location, size, shape, color) of geometric objects (e.g. points, lines, bars).

```
1 ggplot(data = ---, mapping = aes(---)) +
2 geom_---(---)
```
• There are other layers, such as  $s$  cales\_---\_---() and labs (), but we will wait on those.

## Histograms

- Binned counts of data.
- Great for assessing shape.

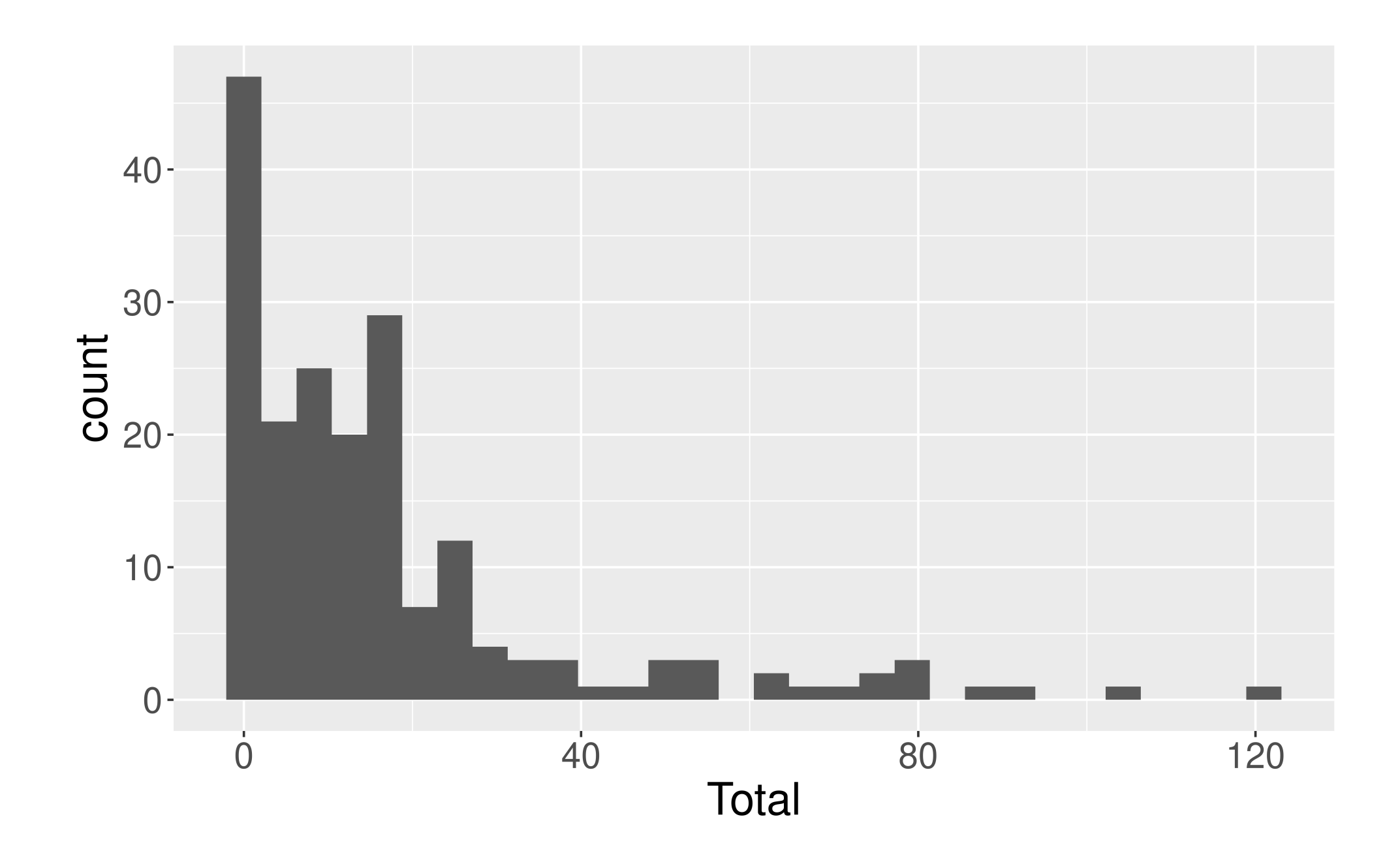

### Data Shapes

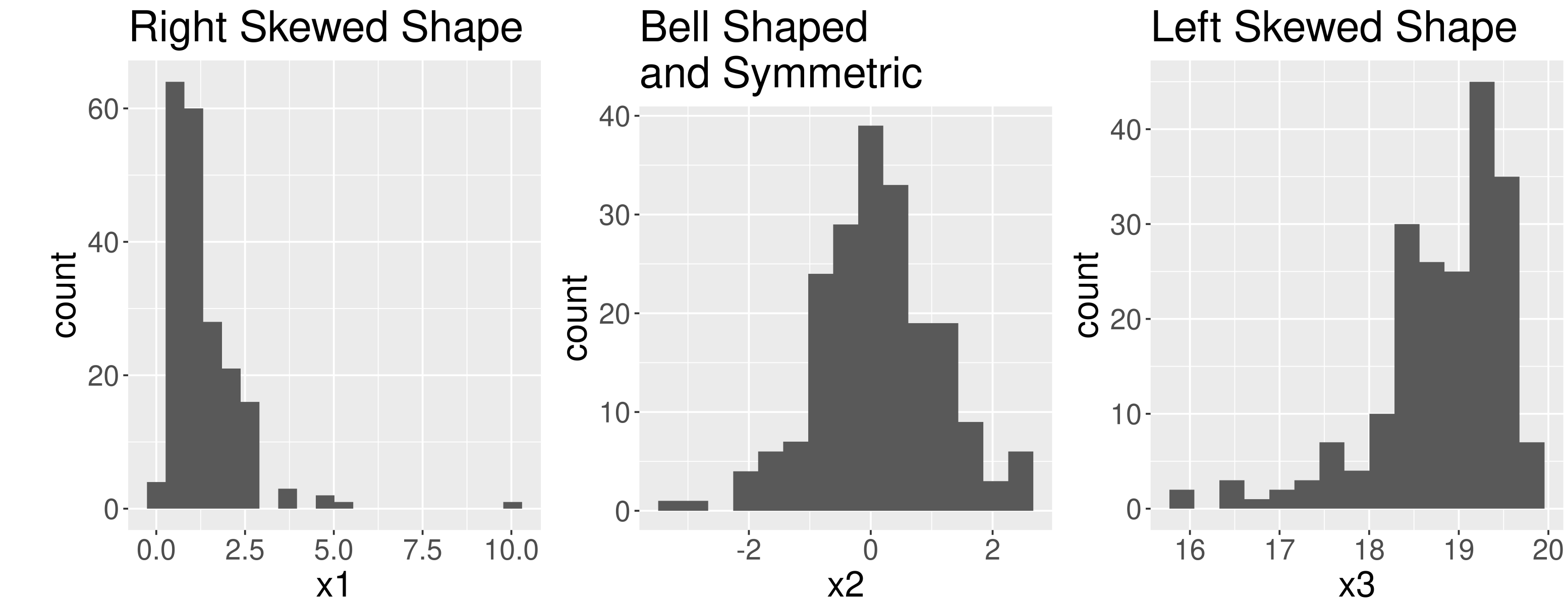

## Histograms

<span id="page-34-3"></span><span id="page-34-2"></span><span id="page-34-1"></span><span id="page-34-0"></span>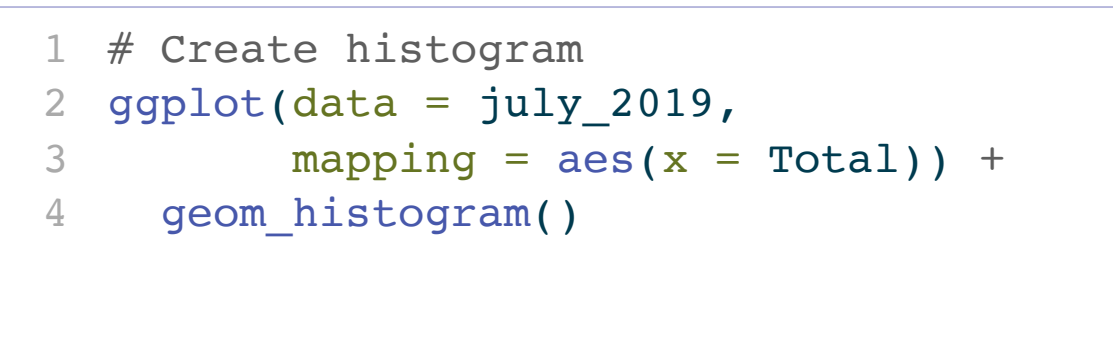

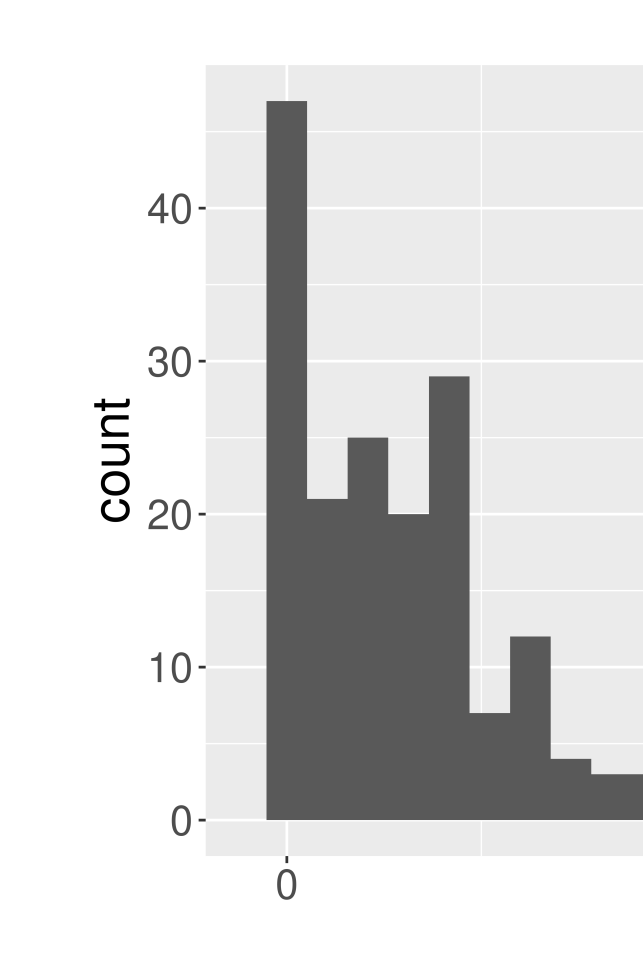

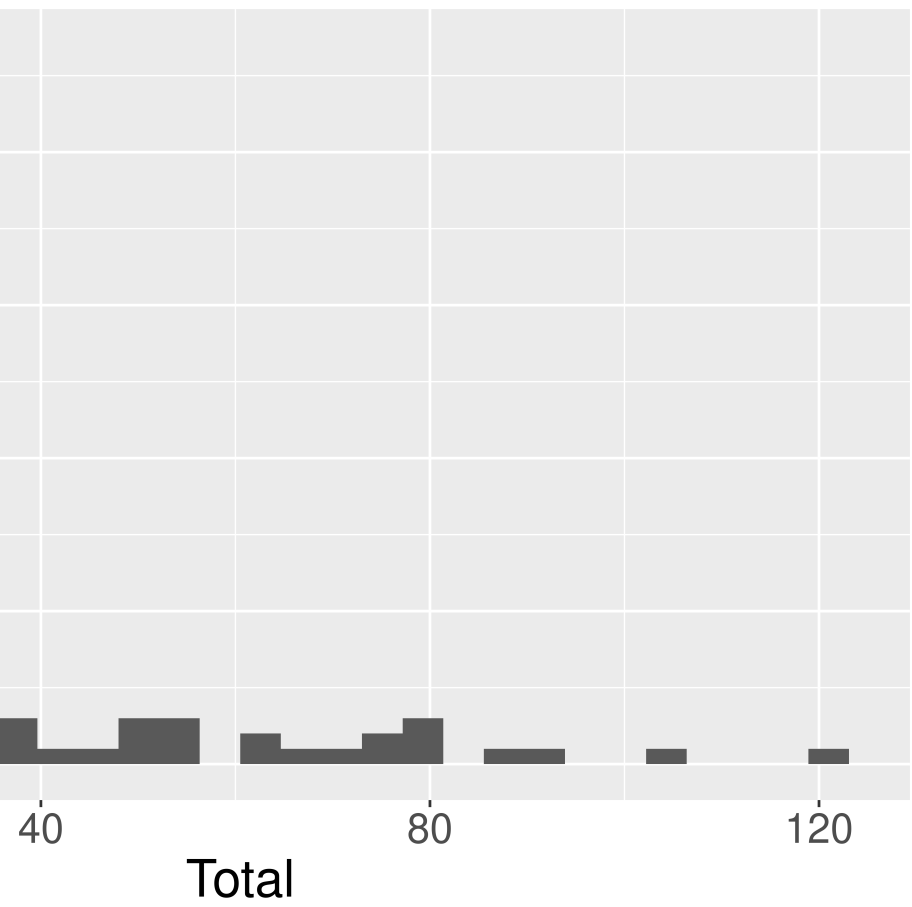

## Histograms

<span id="page-35-5"></span><span id="page-35-4"></span><span id="page-35-3"></span><span id="page-35-2"></span><span id="page-35-1"></span><span id="page-35-0"></span>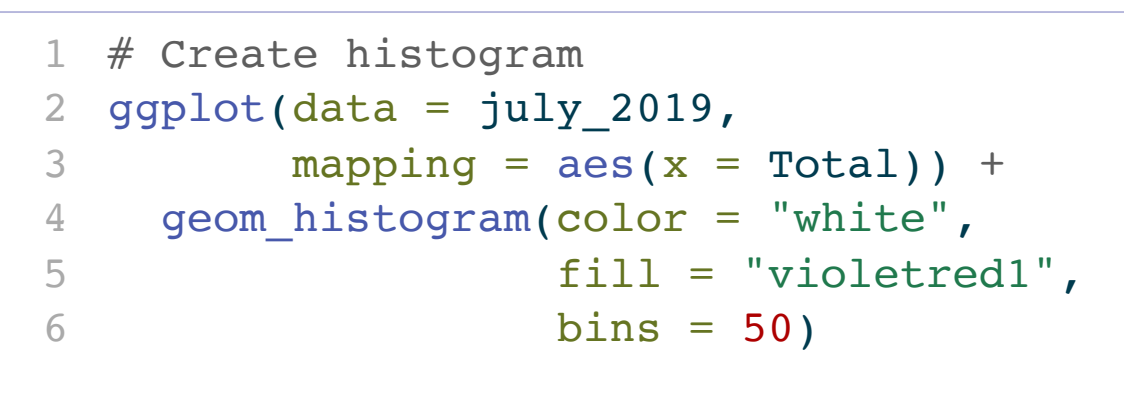

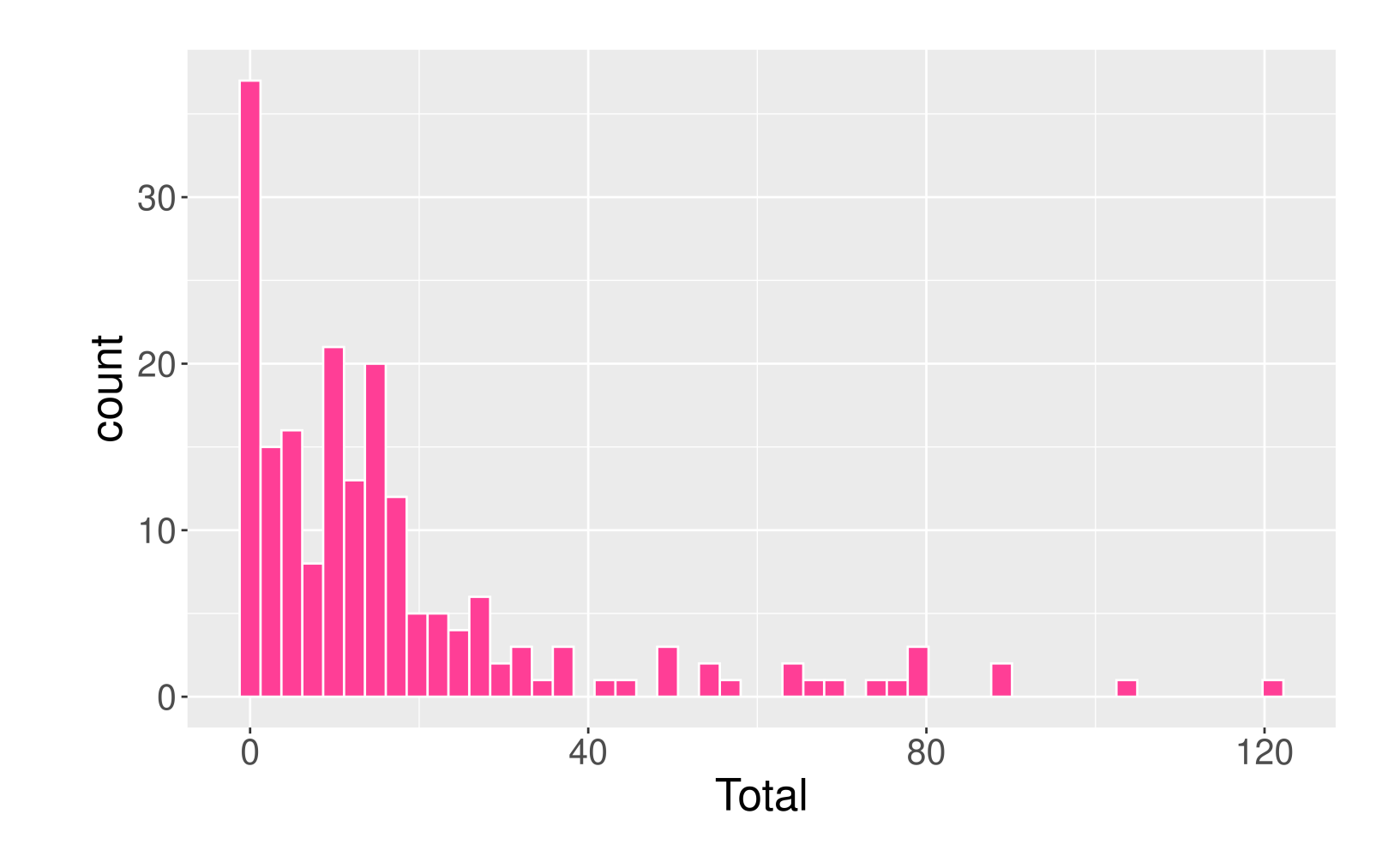

- mapping to a variable goes in aes ()
- $\bullet$  setting to a specific value goes in the geom\_---()

- Five number summary:
	- Minimum
	- First quartile (Q1)
	- Median
	- Third quartile (Q3)
	- Maximum
- Interquartile range  $(IQR) = Q3 Q1$
- Outliers: unusual points
	- Boxplot defines unusual as being beyond from  $Q1$  or  $Q3.$
- Whiskers: reach out to the furthest point that is NOT an outlier

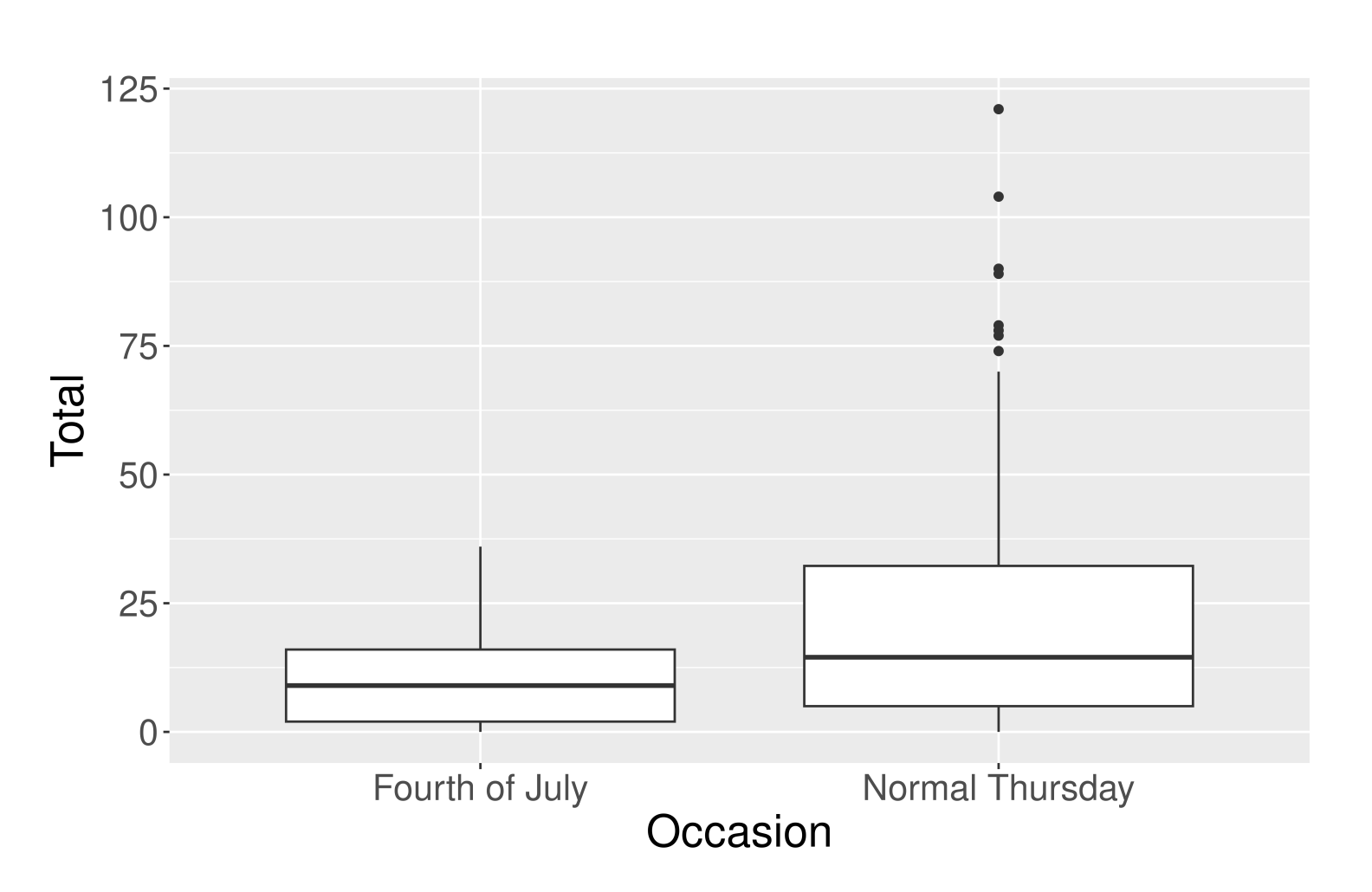

<span id="page-37-4"></span><span id="page-37-3"></span><span id="page-37-2"></span><span id="page-37-1"></span><span id="page-37-0"></span>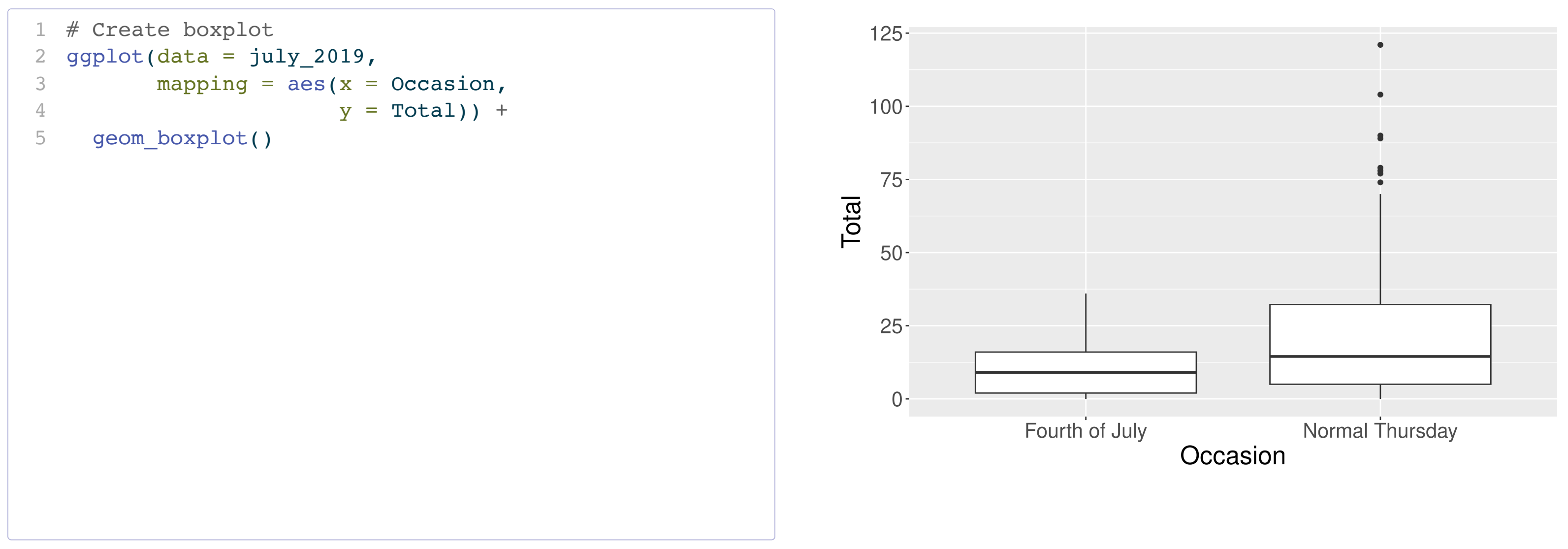

<span id="page-38-3"></span><span id="page-38-2"></span><span id="page-38-1"></span><span id="page-38-0"></span>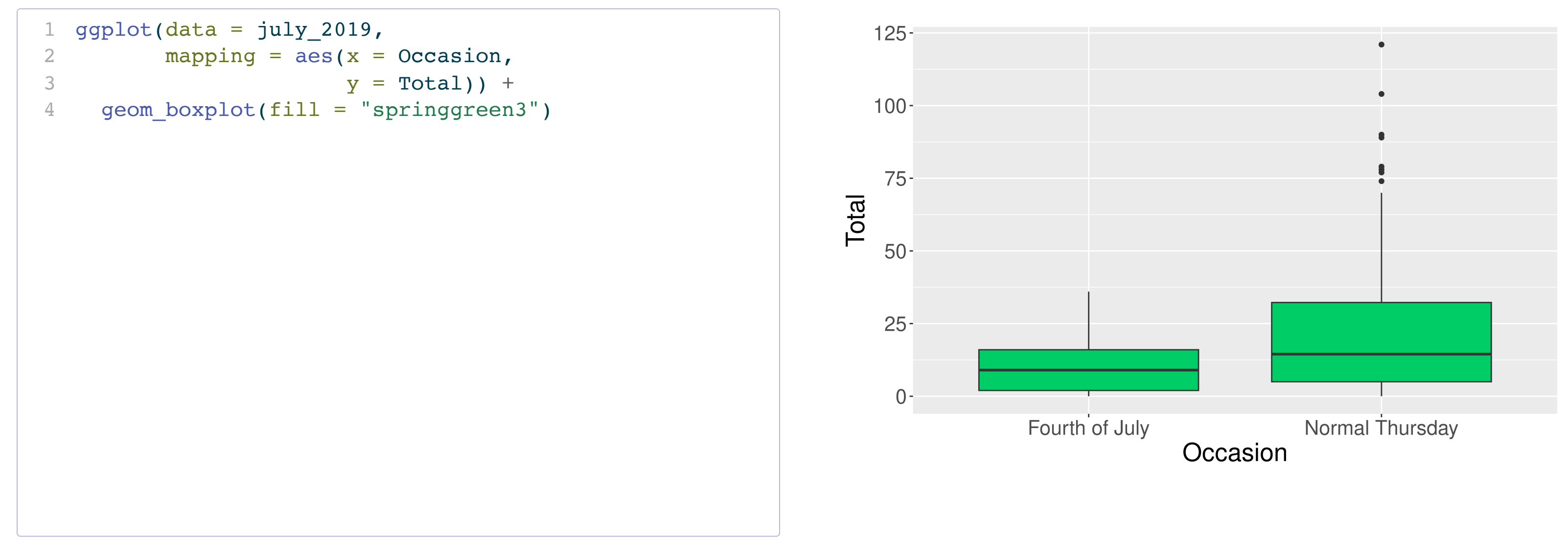

<span id="page-39-4"></span><span id="page-39-3"></span><span id="page-39-2"></span><span id="page-39-1"></span><span id="page-39-0"></span>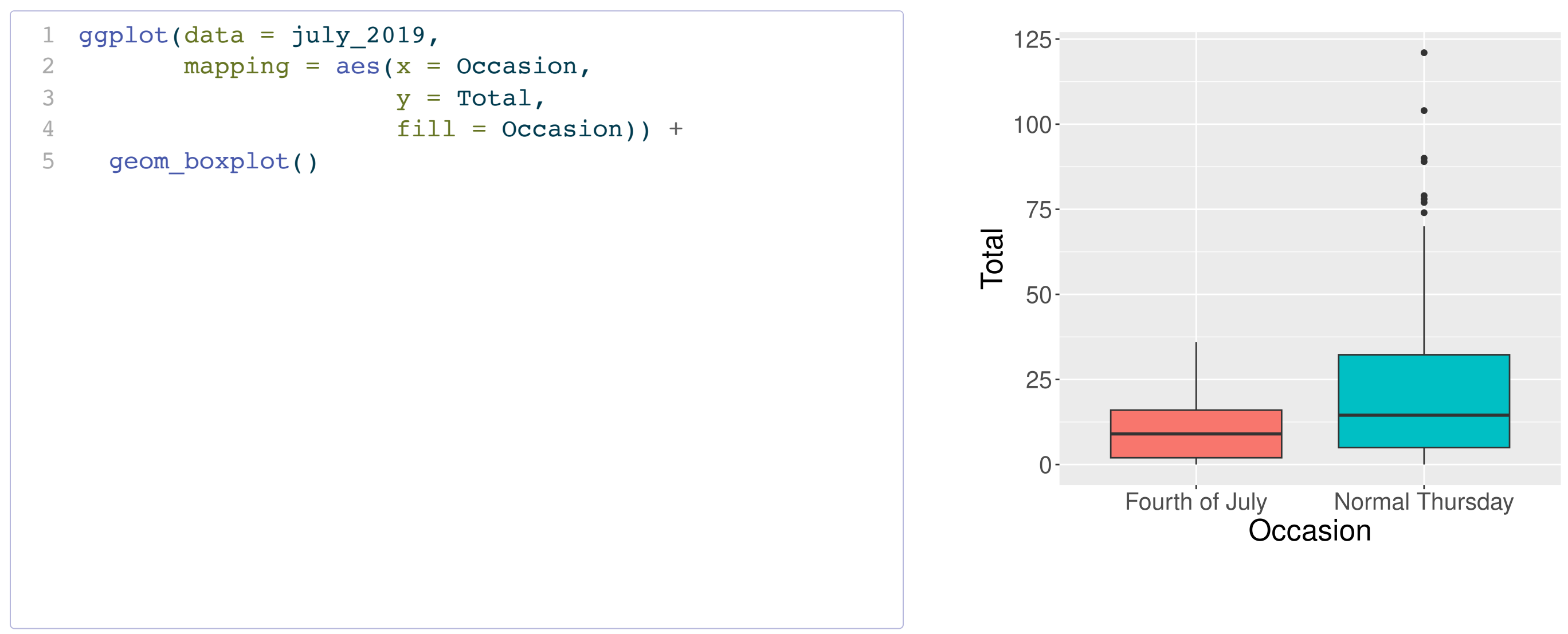

### Occasion

 $\frac{1}{2}$  Fourth of July<br>**□** Normal Thursday

<span id="page-40-5"></span><span id="page-40-4"></span><span id="page-40-3"></span><span id="page-40-2"></span><span id="page-40-1"></span><span id="page-40-0"></span>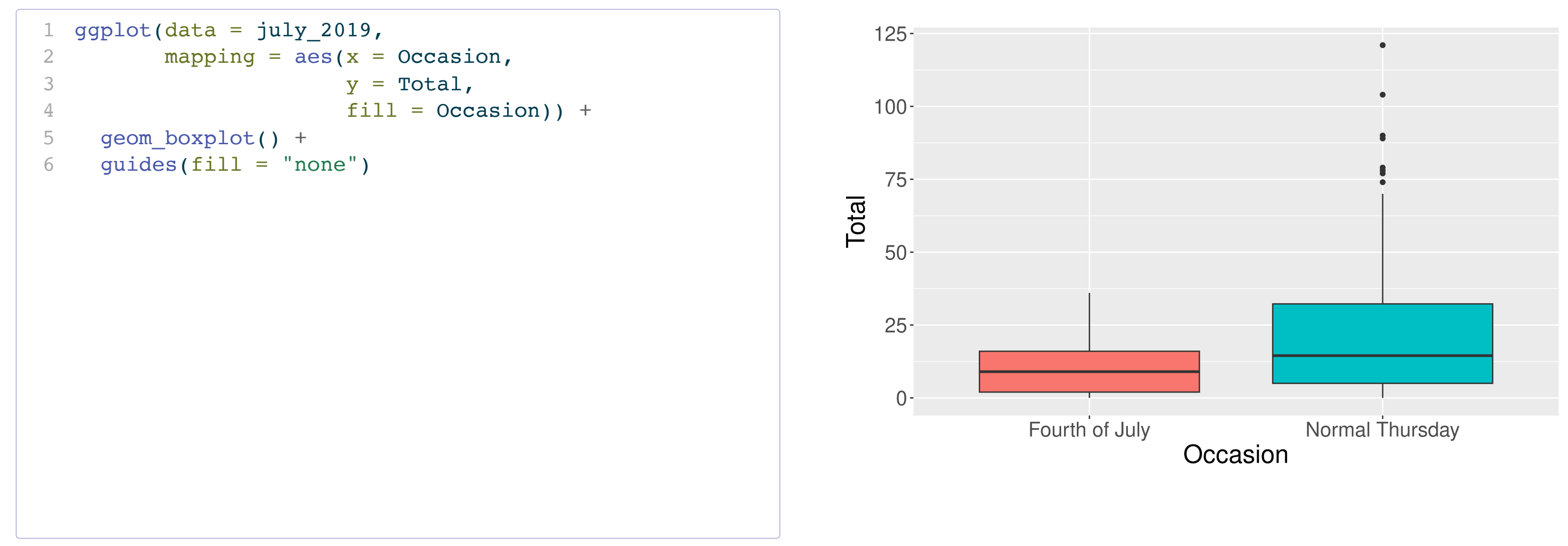

### Violin Plots

<span id="page-41-5"></span><span id="page-41-4"></span><span id="page-41-3"></span><span id="page-41-2"></span><span id="page-41-1"></span><span id="page-41-0"></span>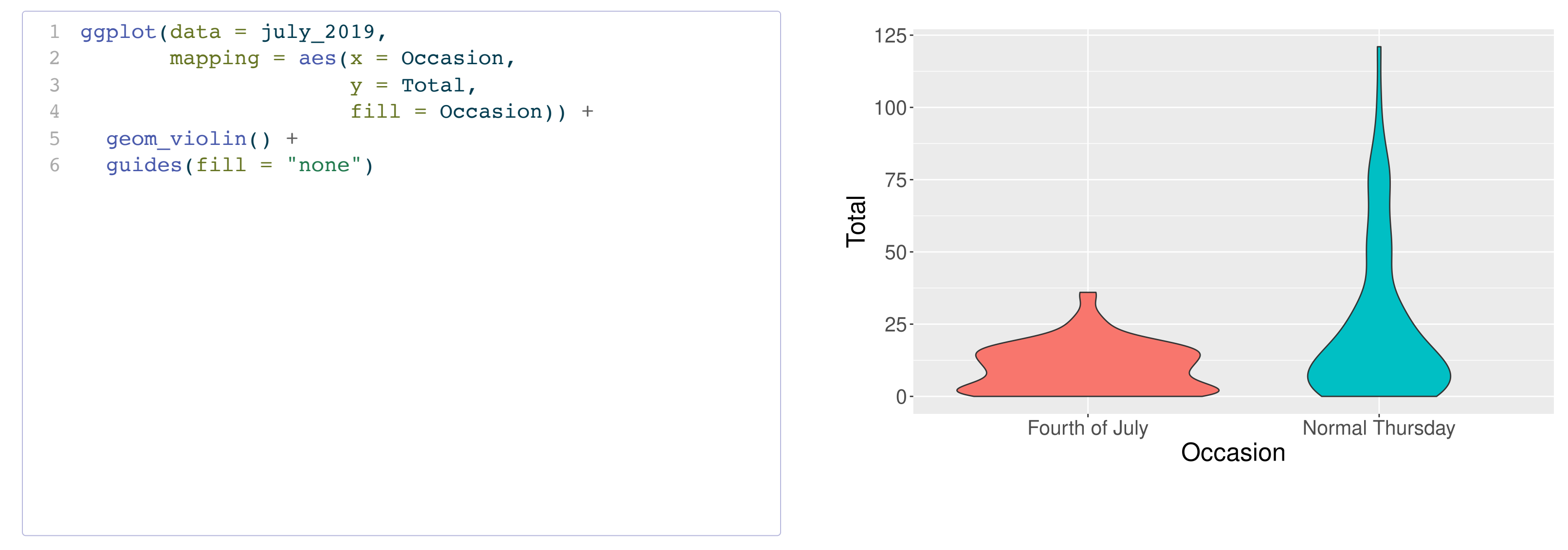

### Boxplot Versus Violin Plots

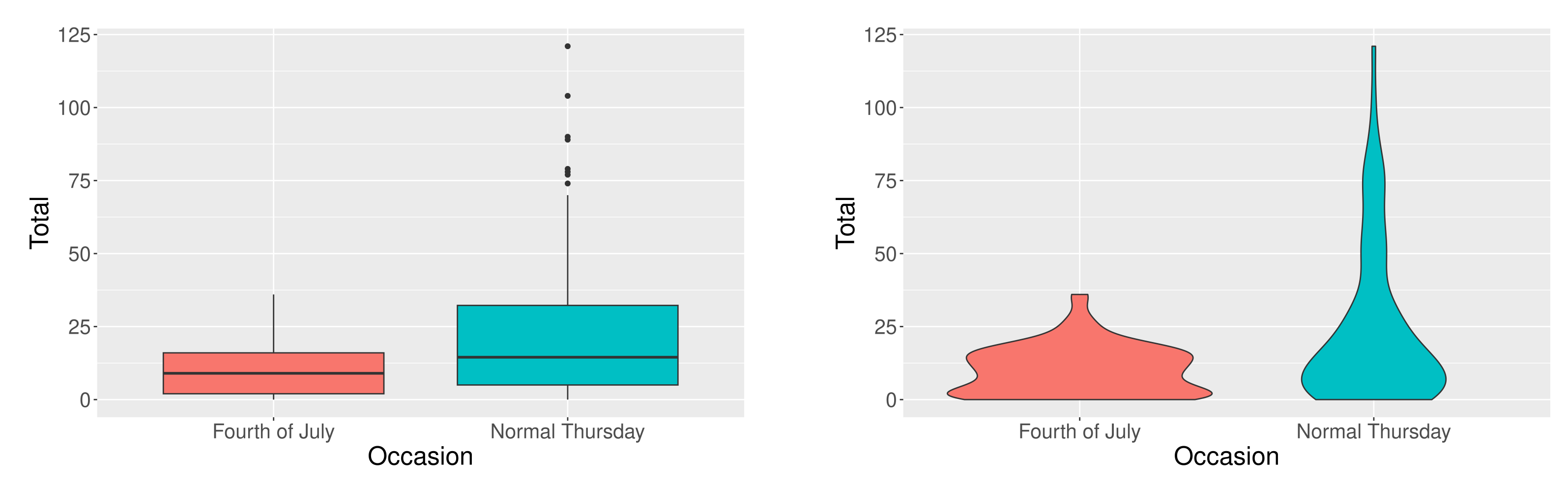

## Recap: ggplot2

- <span id="page-43-0"></span>[1](#page-43-0) library(tidyverse)
- <span id="page-43-1"></span>[2](#page-43-1) ggplot(data = ---, mapping =  $aes(---)$ ) +
- <span id="page-43-2"></span> $3 \text{ geom}_{---}(---)$  $3 \text{ geom}_{---}(---)$

### Reminders

- Class in full swing:
	- [Sections](https://docs.google.com/spreadsheets/d/10wScs6Z7hpYK16NnmyU_q8DlKn4iF_U3dB19a-ts0g0/edit?usp=sharing): Can find your assigned section in my.harvard but need to go to the linked spreadsheet to find the room!
	- Office hours
	- Wrap-ups on Th 3-4pm and Fri 10:30 11:30am in SC 309
	- **EXECTE:** Lecture quiz will be released in Gradescope after class today.

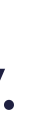

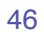